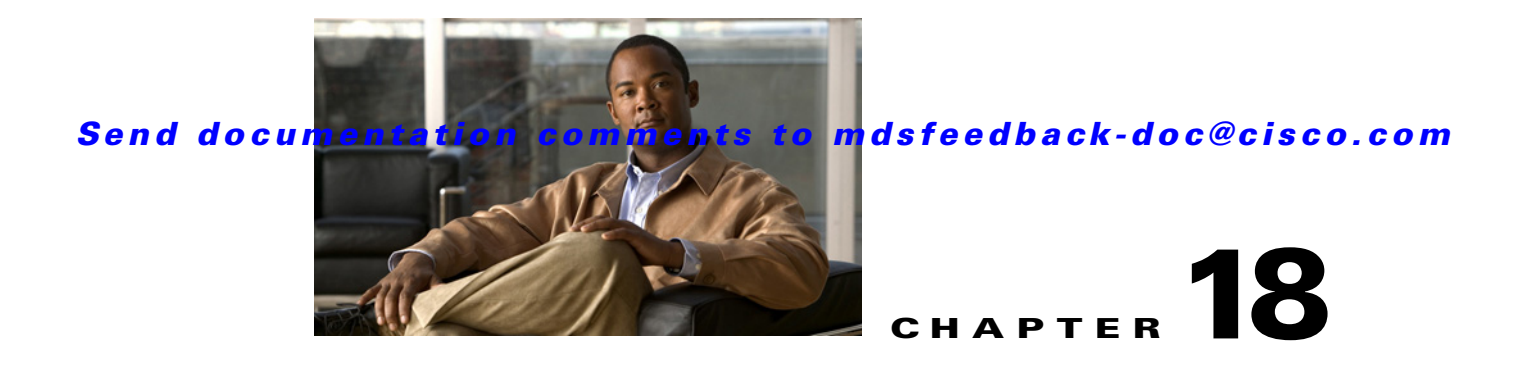

# **P Commands**

The commands in this chapter apply to the Cisco MDS 9000 Family of multilayer directors and fabric switches. All commands are shown here in alphabetical order regardless of command mode. See "About the CLI Command Modes" section on page 1-3 to determine the appropriate mode for each command. For more information, refer to the *Cisco MDS 9000 Family CLI Configuration Guide*.

# **passive-mode**

To configure the required mode to initiate an IP connection, use the **passive-mode** command. To enable passive mode for the FCIP interface, use the **no** form of the command.

**passive-mode** 

**no passive-mode**

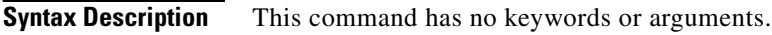

**Defaults** Disabled

**Command Modes** Interface configuration submode.

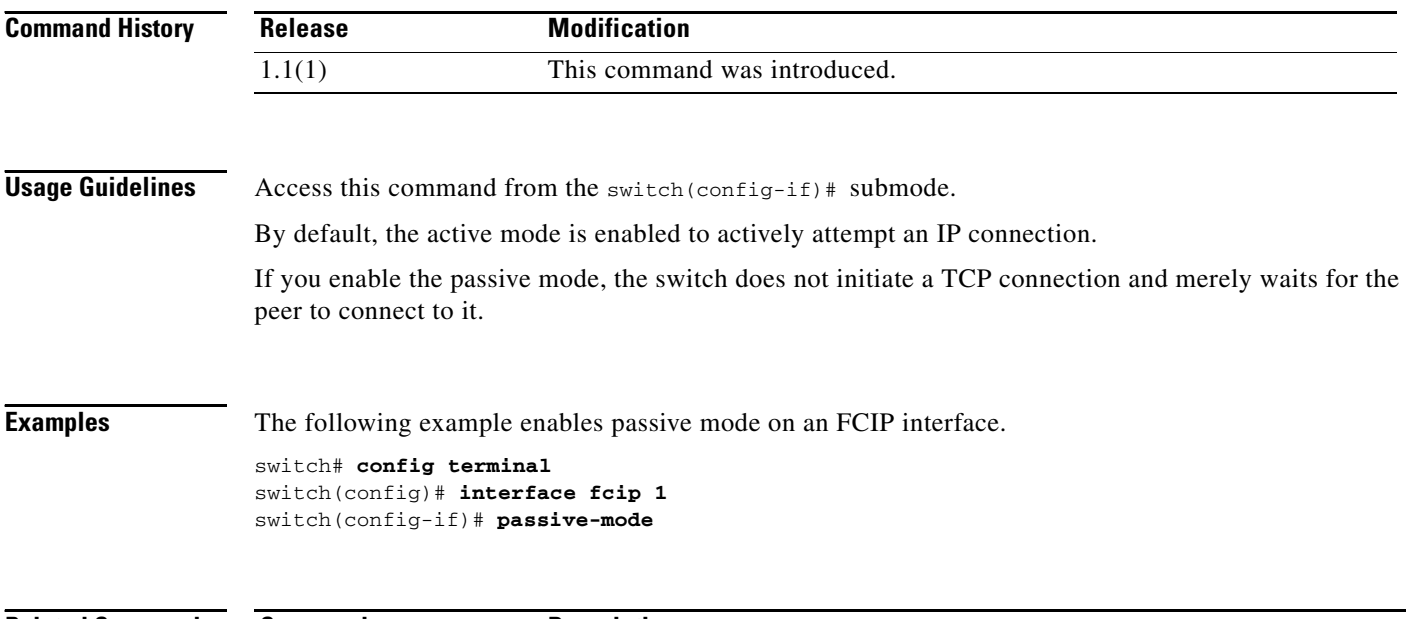

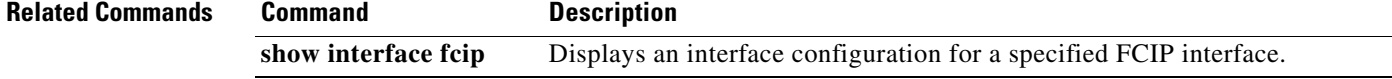

# **peer-info ipaddr**

To configure the peer information for the FCIP interface, use the **peer-info ipaddr** command. To remove the peer information for the FCIP interface, use the **no** form of the command.

**peer-info ipaddr** *address* **[port** *number*]

**no peer-info ipaddr** *address* **[port** *number*]

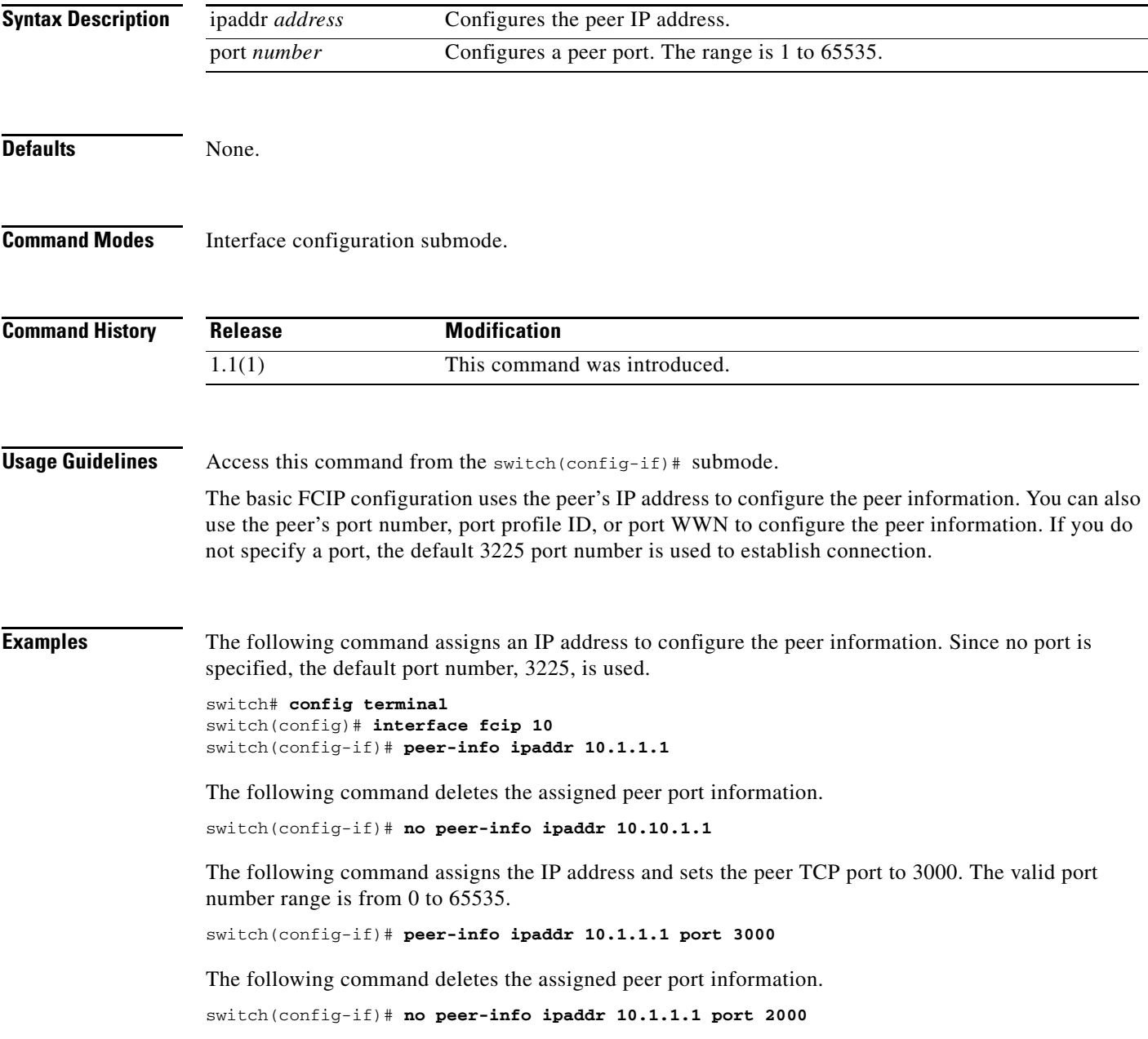

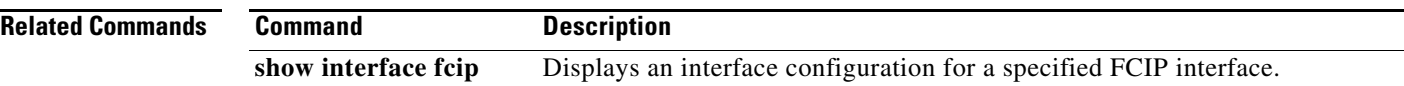

# **periodic-inventory notification**

To enable the periodic inventory notification message dispatches, use the **periodic-inventory notification** command Call Home configuration submode. To revert to the default state, use the **no** form of the command.

**periodic-inventory notification** [**interval** *days*]

**no periodic-inventory notification** 

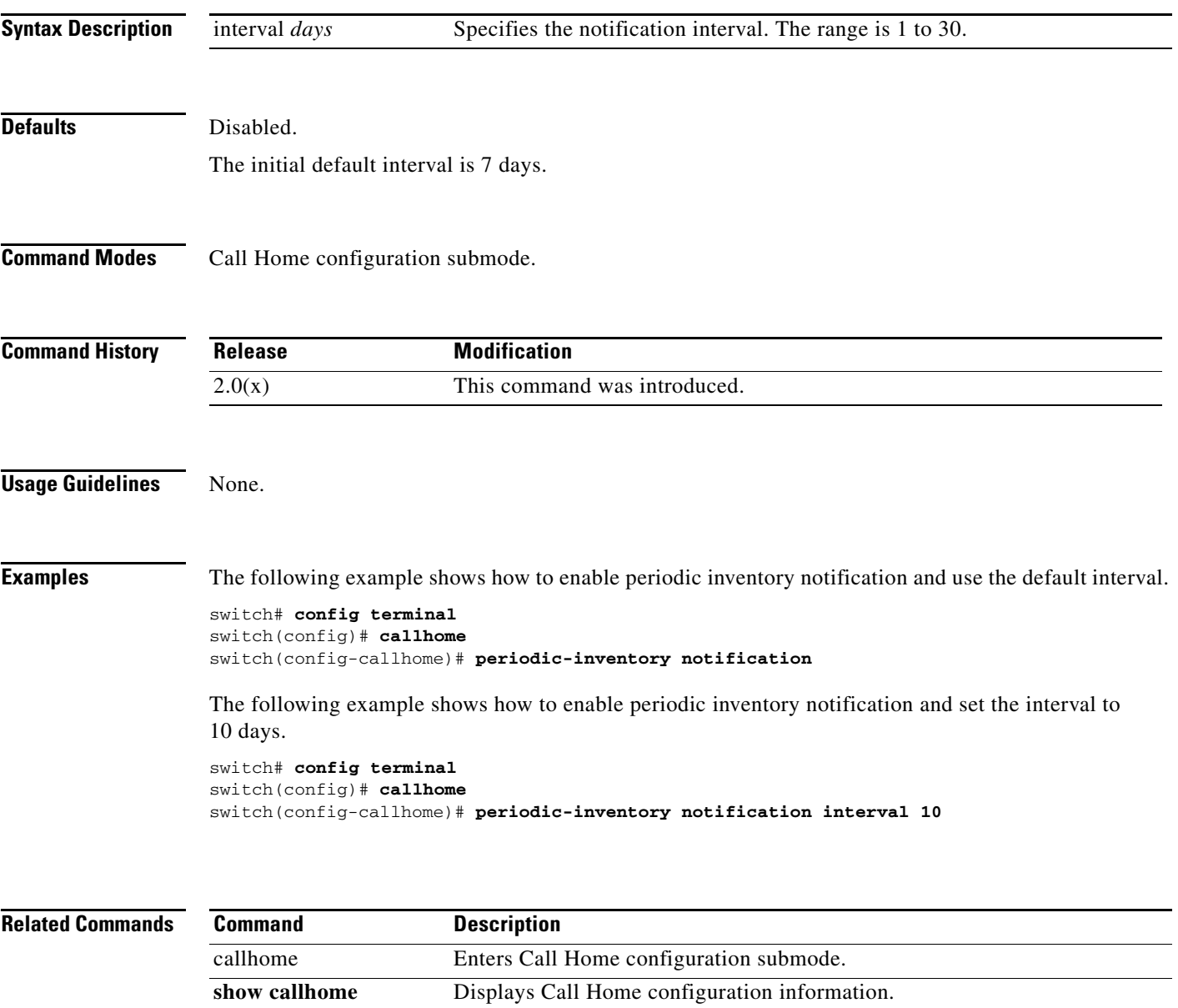

# **permit (IPv6-ACL configuration)**

To configure permit conditions for an IPv6 access control list (ACL), use the **permit** command in IPv6-ACL configuration submode. To remove the conditions, use the **no** form of the command.

#### **permit {***ipv6-protocol-number* **| ipv6}**

**{***source-ipv6-prefix/prefix-length* **| any | host** *source-ipv6-address***} {***dest-ipv6-prefix*/*prefix-length* **| any | host** *dest-ipv6-address***} [log-deny]**

#### **permit icmp**

**{***source-ipv6-prefix/prefix-length* **| any | host** *source-ipv6-address***} {***dest-ipv6-prefix*/*prefix-length* **| any | host** *dest-ipv6-address***} [***icmp-type* [*icmp-code]]*  **[log-deny]**

#### **permit tcp**

**{***source-ipv6-prefix/prefix-length* **| any | host** *source-ipv6-address***} [***source-port-operator source-port-number* **| range** *source-port-number source-port-number***] {***dest-ipv6-prefix*/*prefix-length* **| any | host** *dest-ipv6-address***} [***dest-port-operator dest-port-number |* **range** *dest-port-number dest-port-number***] [established] [log-deny]**

#### **permit udp**

**{***source-ipv6-prefix/prefix-length* **| any | host** *source-ipv6-address***} [***source-port-operator source-port-number* **| range** *source-port-number source-port-number***] {***dest-ipv6-prefix*/*prefix-length* **| any | host** *dest-ipv6-address***} [***dest-port-operator dest-port-number |* **range** *dest-port-number dest-port-number***] [log-deny]**

**no permit {***ipv6-protocol-number* **| ipv6 | icmp | tcp | udp}**

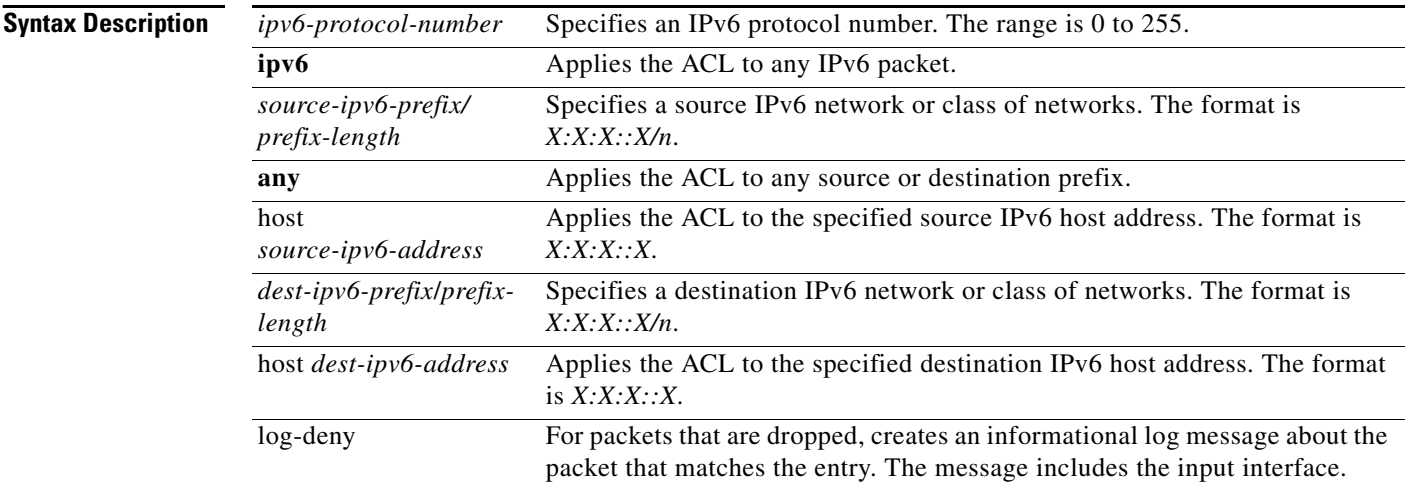

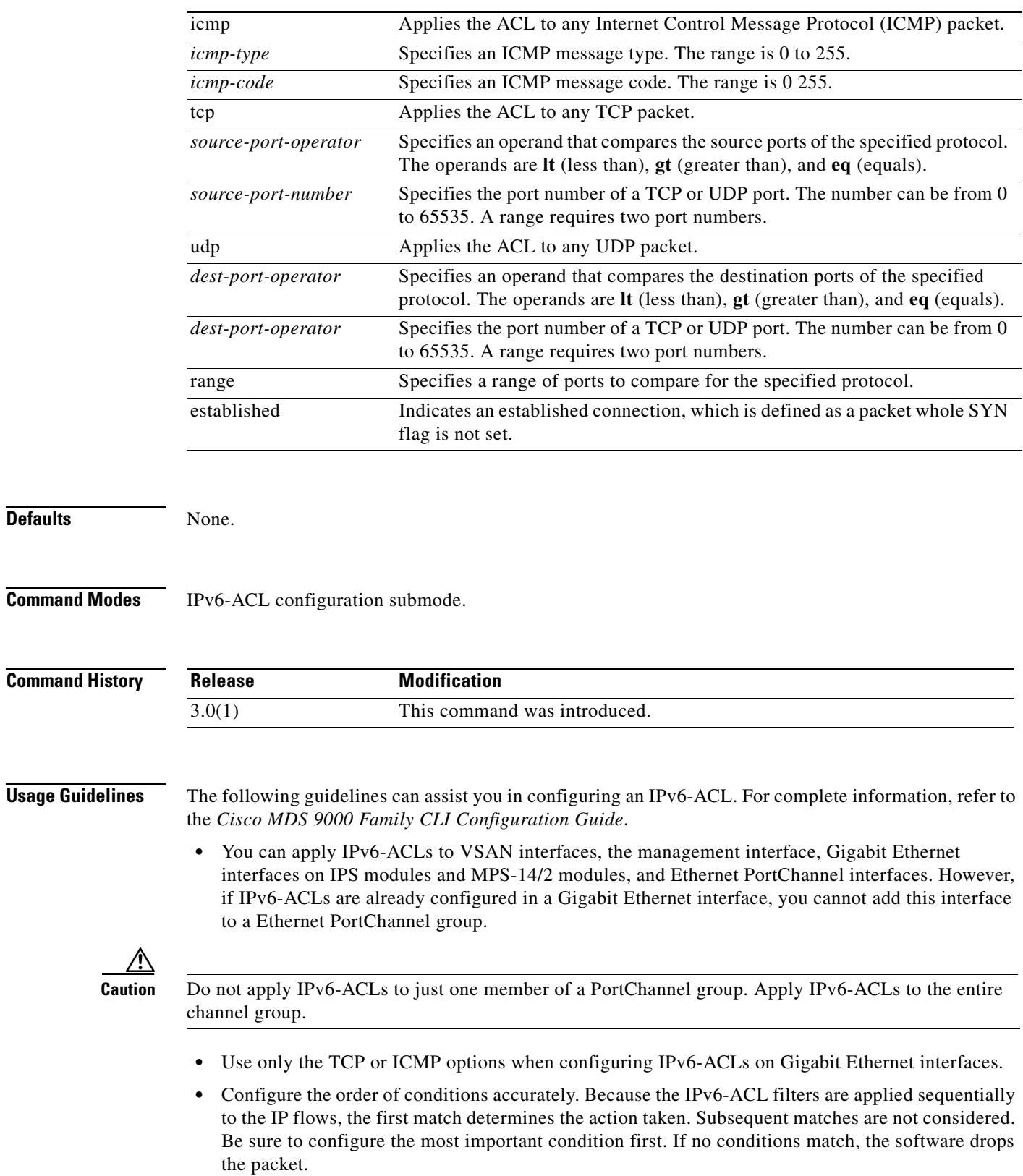

 $\mathcal{L}_{\rm{max}}$ 

**Examples** The following example configures an IPv6-ACL called List, enters IPv6-ACL submode, and adds an entry that permits IPv6 traffic from any source address to any destination address.

```
switch# config terminal
switch(config)# ipv6 access-list List1
sswitch(config-ipv6-acl)# permit tcp any any
```
The following example removes a permit condition set for any destination prefix on a specified UDP host.

```
switch# config terminal
switch(config)# ipv6 access-list List1
switch(config-ipv6-acl)# no permit udp host 2001:db8:200d::4000 any
```
The following example removes the IPv6-ACL called List1 and all its entries.

switch# **config terminal** switch(config)# **no ipv6 access-list List1**

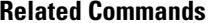

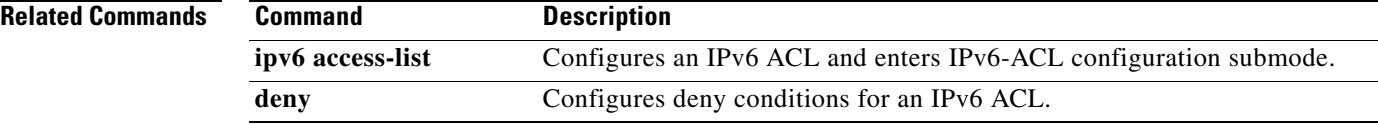

# **phone-contact**

To configure the telephone contact number with the Call Home function, use the **phone-contact**  command in Call Home configuration submode. To disable this feature, use the **no** form of the command.

**phone-contact** *number* 

**no phone-contact** *number* 

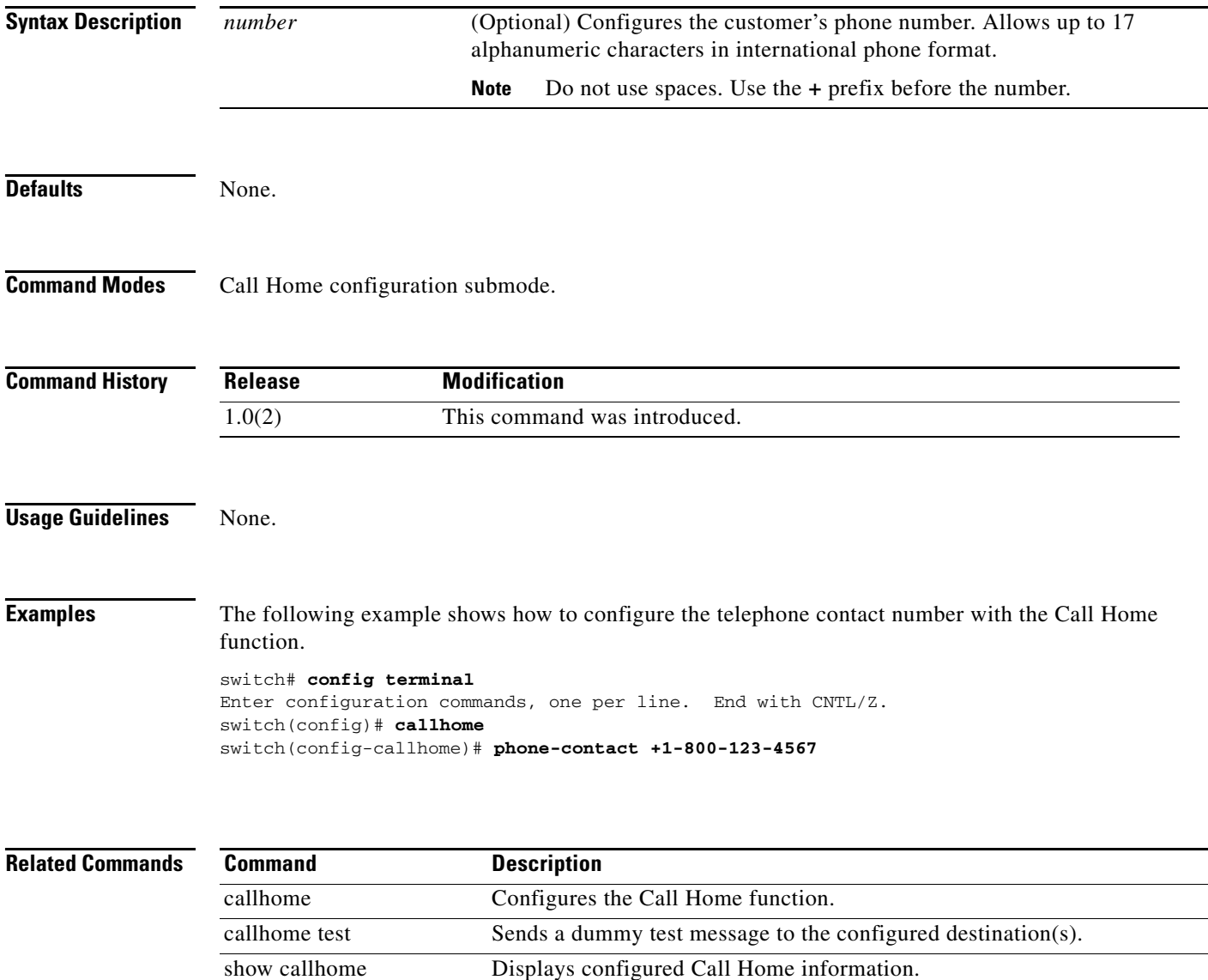

# **ping**

 **ping**

To diagnose basic network connectivity, use the **ping** command in EXEC mode.

**ping [ipv6] [{***host-name | ip-address*} **[count** *repeat-count] [***interface {gigabitethernet** *slot/port* **| mgmt** *number* **| port-channel** *number* **| vsan** *vsan-id***}] [size** *size* **[timeout** *timeout***]]**

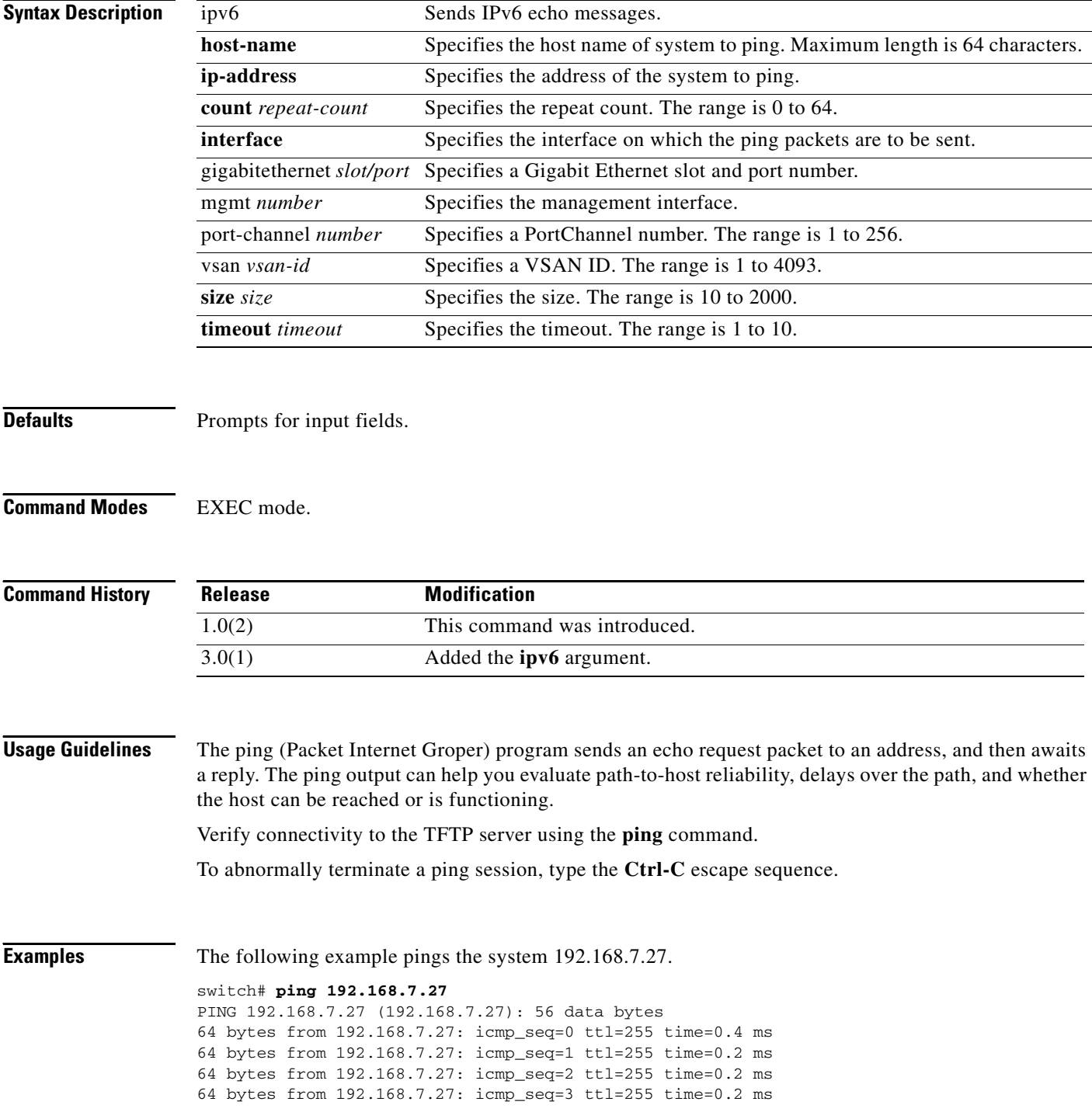

```
--- 192.168.7.27 ping statistics ---
13 packets transmitted, 13 packets received, 0% packet loss
round-trip min/avg/max = 0.2/0.2/0.4 ms
```
The following command shows the prompts that appear when you enter the **ping** command without an IP address.

```
switch# ping
Target IP address: 10.2.2.4
Repeat count [5]: 4
Datagram size [100]: 5
Timeout in seconds [2]: 1
Extended commands [n]: 3
PING 10.2.2.4 (10.2.2.4) 5(33) bytes of data.
```
--- 10.2.2.4 ping statistics --- 4 packets transmitted, 0 received, 100% packet loss, time 3017ms

#### **policy**

### *Send documentation comments to mdsfeedback-doc@cisco.com*

# **policy**

To enter IKE policy configuration and configure a policy for the IKE protocol, use the **policy** command in IKE configuration submode. To delete the policy, use the **no** form of the command.

**policy** *priority*

**no policy** *priority*

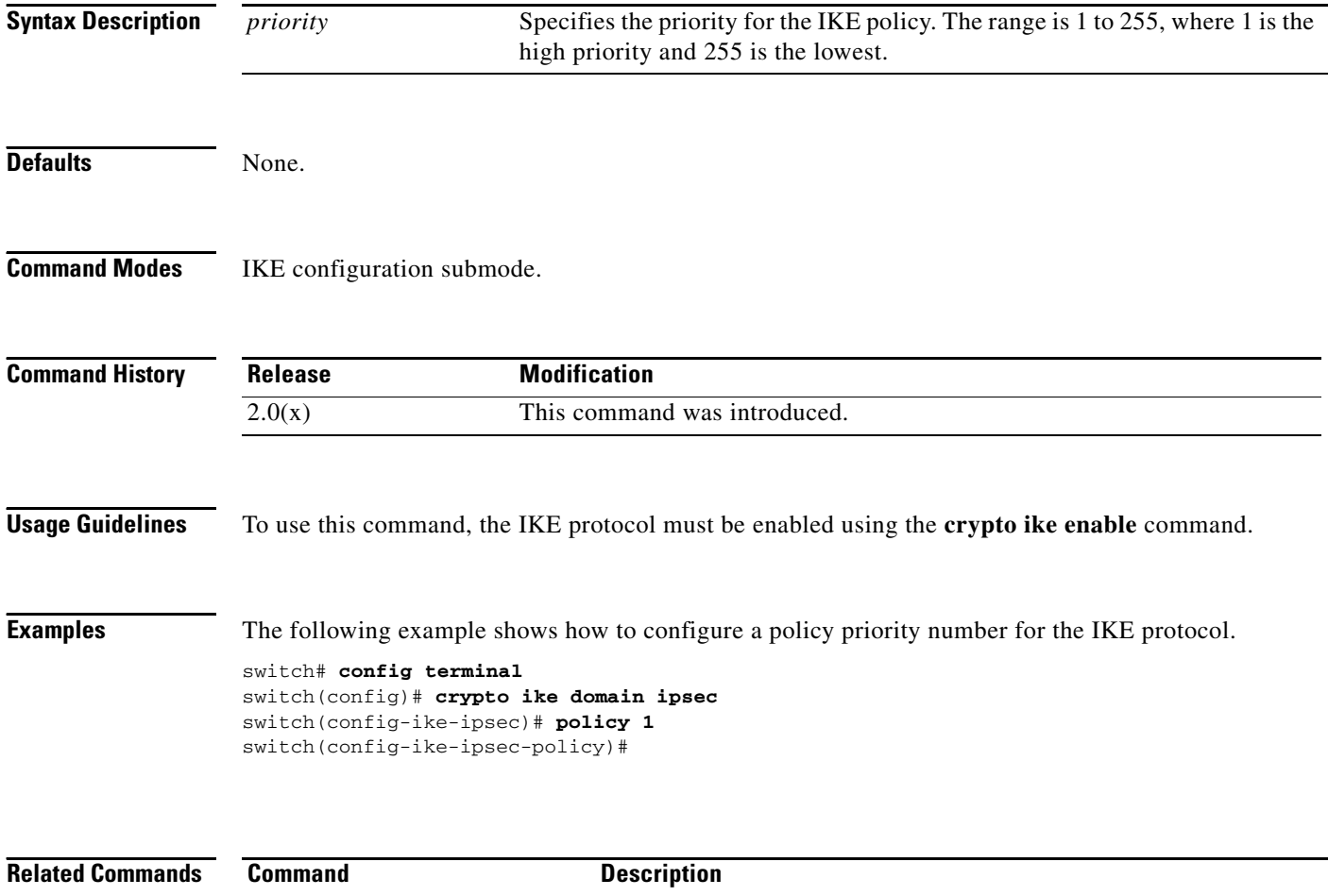

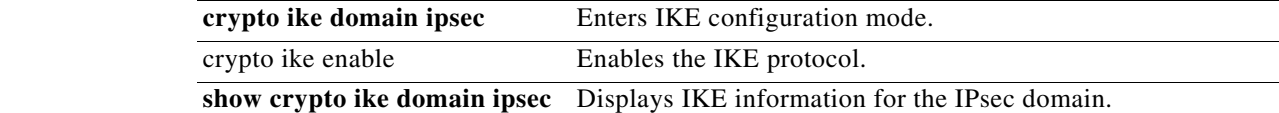

# **port**

To assign the TCP port number of a Gigabit Ethernet interface to the FCIP profile or a listener peer port for a ISCSI interface, use the **port** command. Use the **no** form of the command to negate the command or revert to factory defaults.

**port** *number*

**no port** *number*

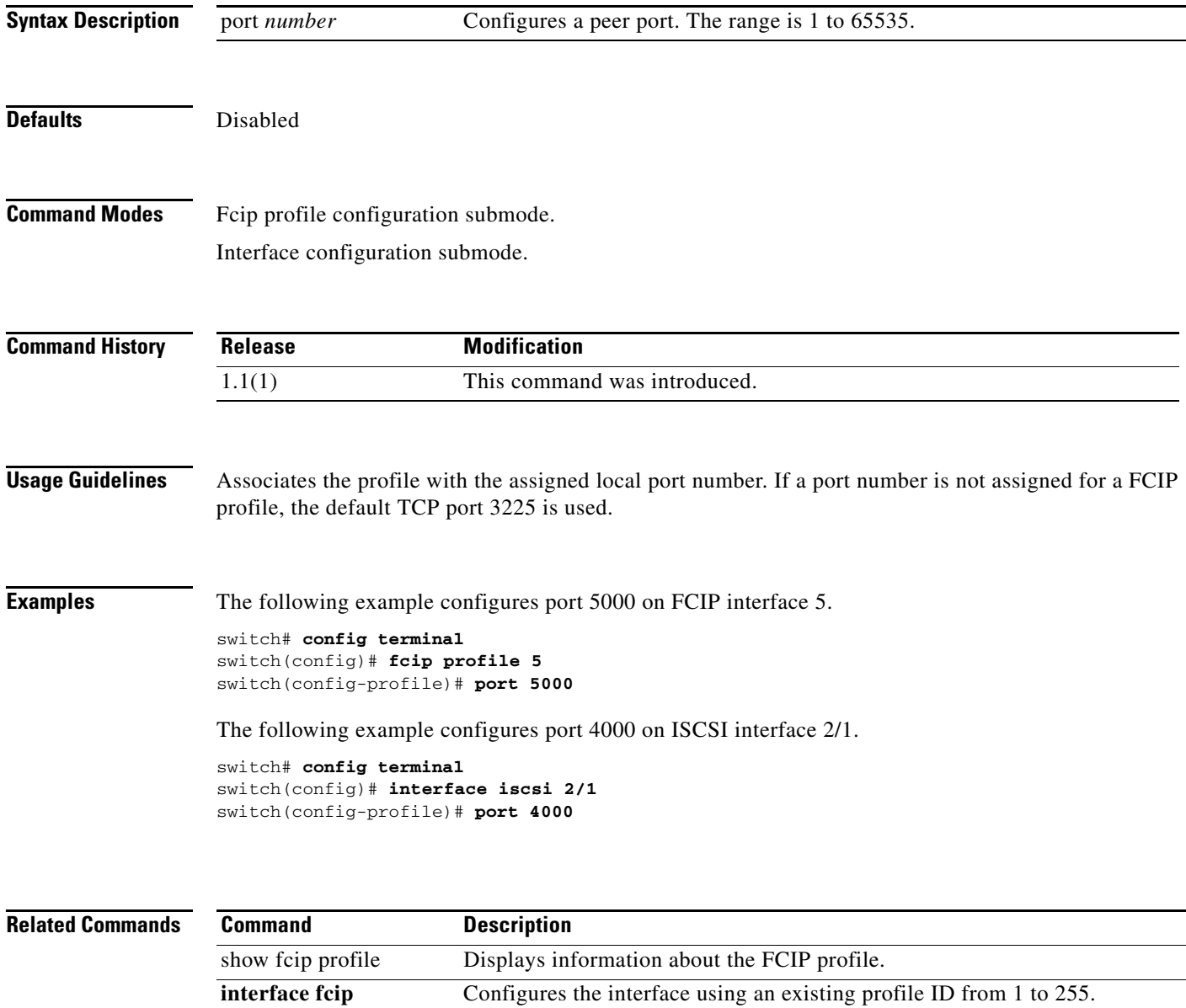

show interface fcip Displays an interface configuration for a specified FCIP interface.

*interface\_number* use-profile *profile-id*

# **port-channel persistent**

To convert an autocreated PortChannel to a persistent PortChannel, use the **port-channel persistent**  command in EXEC mode.

**port-channel** *port-channel-id* **persistent**

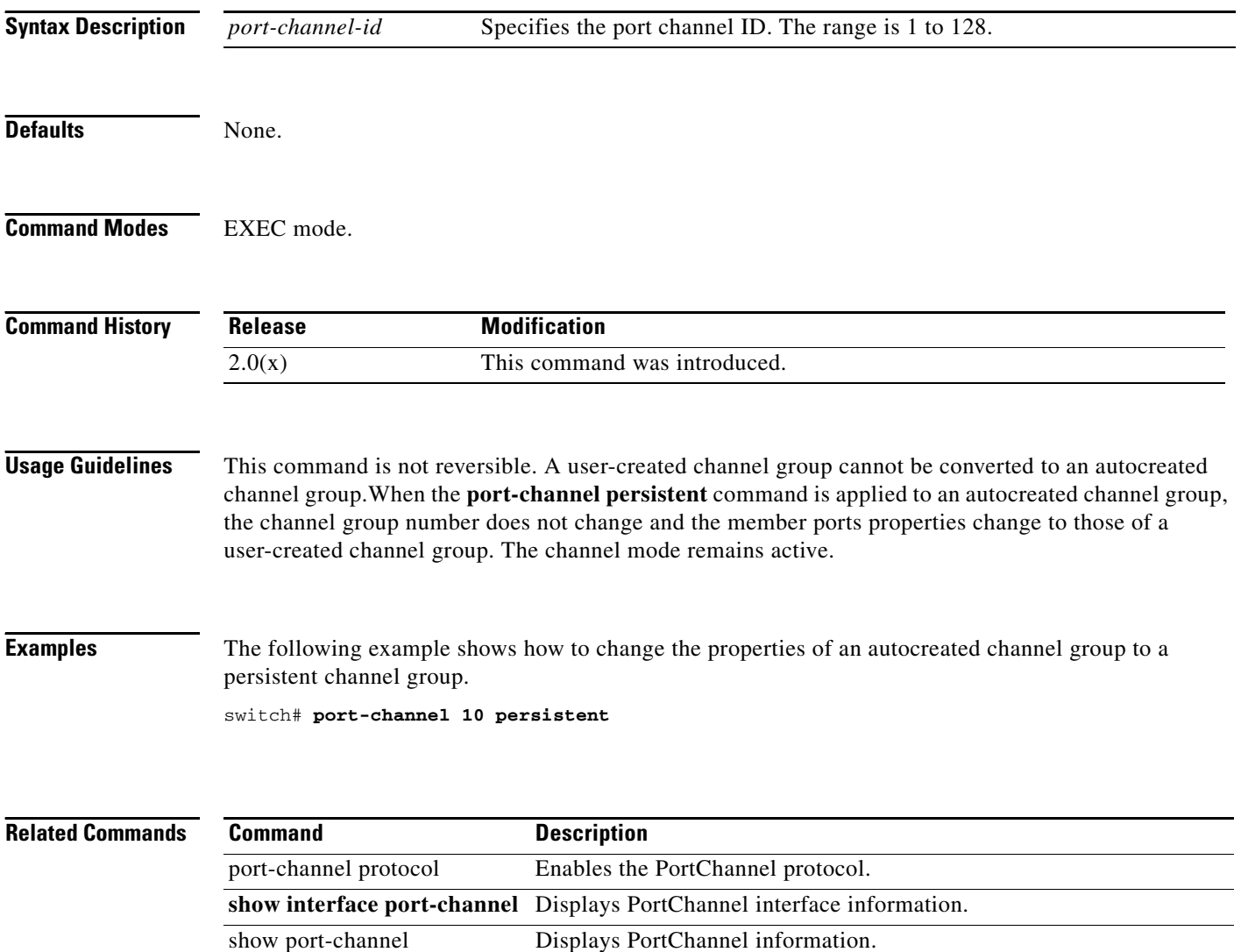

# **port-license**

To make a port eligible or ineligible to acquire a port activation license on a Cisco MDS 9124 switch, use the **port-license** command.

**port-license acquire**

**no port-license acquire**

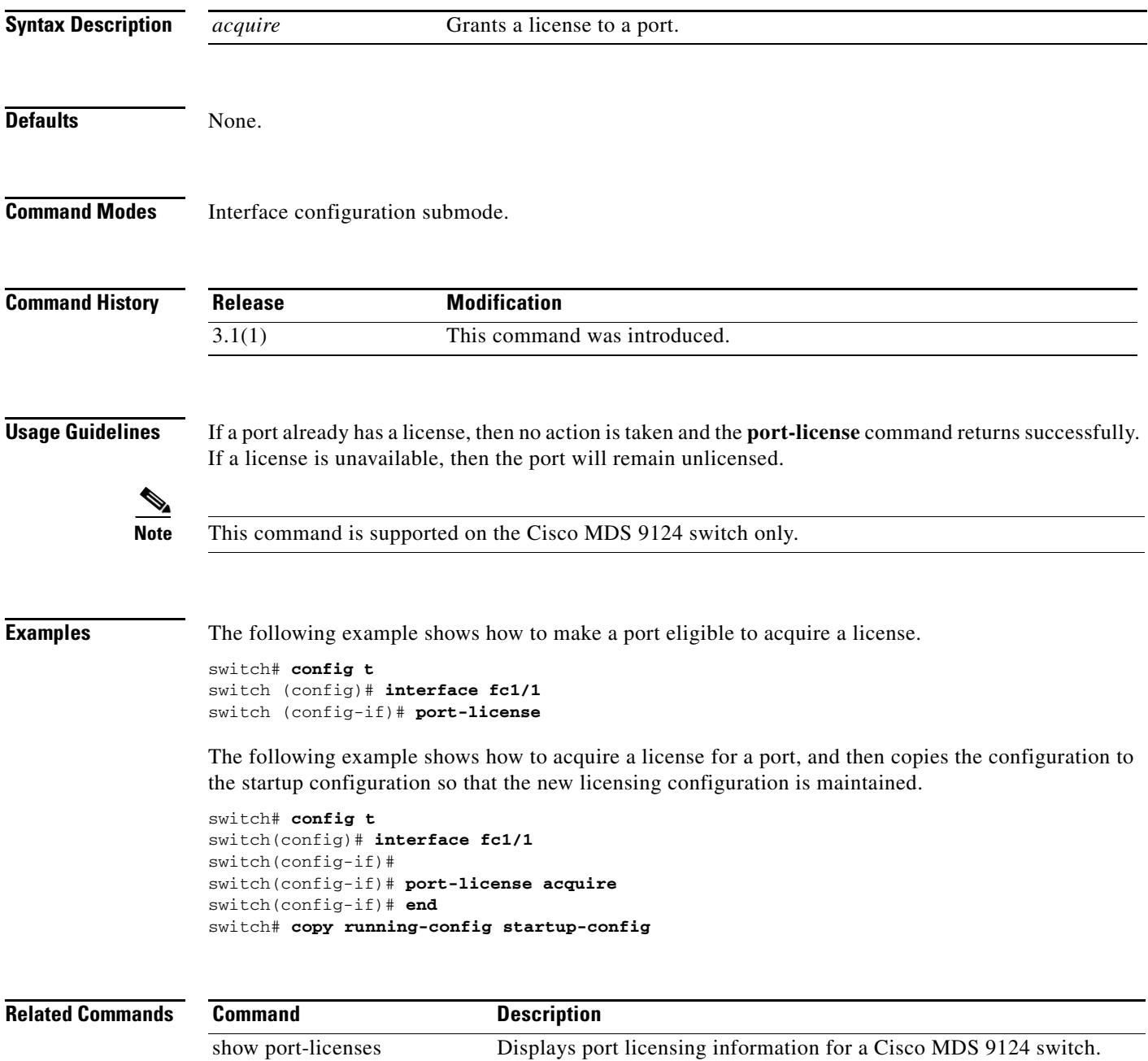

# **port-monitor activate**

To activate the specified port monitor policy, use **port-monitor activate** command. To deactivate the policy, use the **no** form of the command.

**port-monitor activate [***name*]

**no port-monitor activate [***name*]

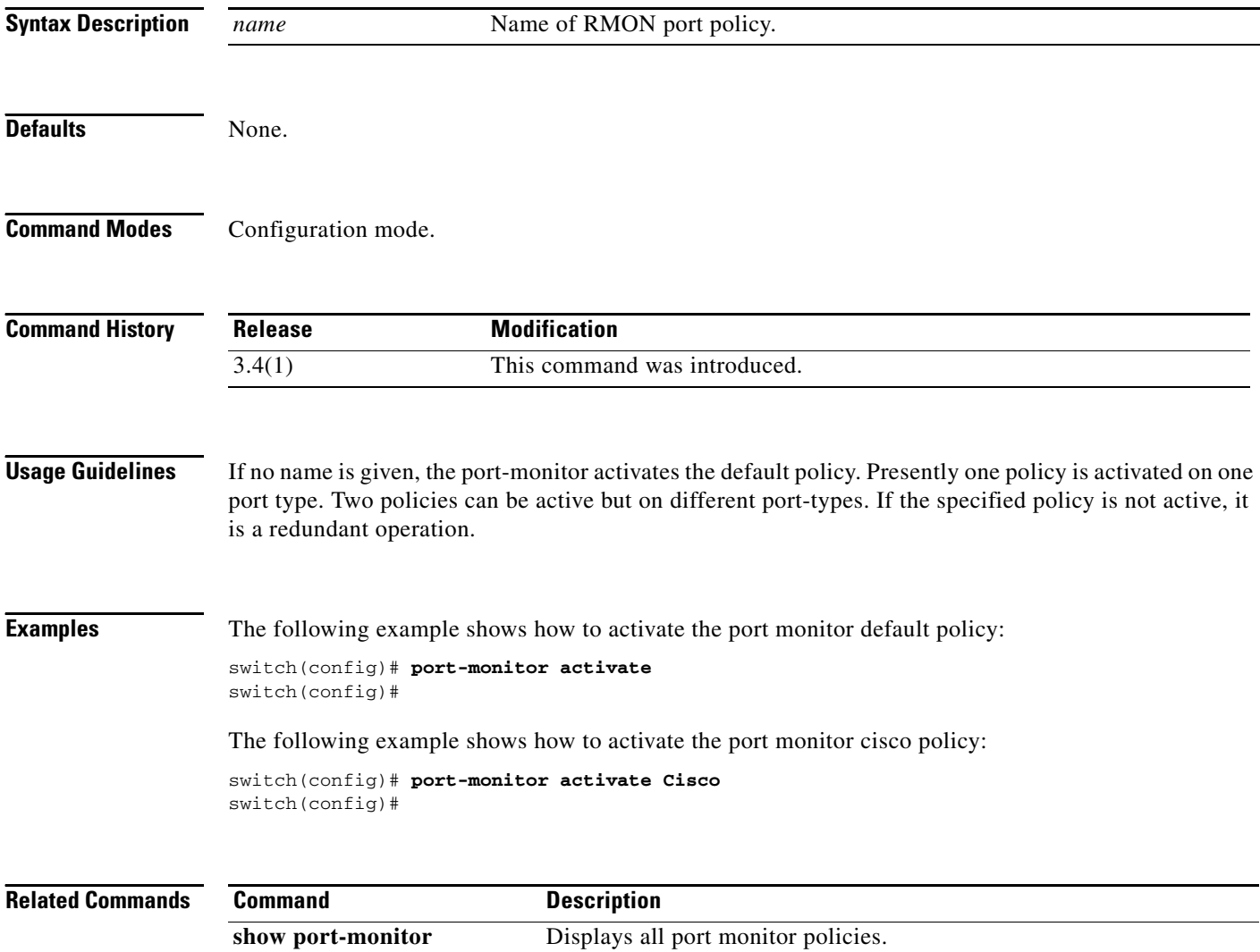

# **port-monitor enable**

To enable the user to activate or deactivate policies, use the **port-monitor enable** command. To disable port monitor policies, use the **no** form of the command.

**port-monitor enable**

**no port-monitor enable**

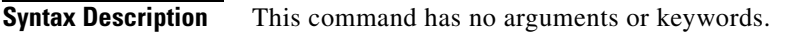

**Defaults** None.

**Command Modes** Configuration mode.

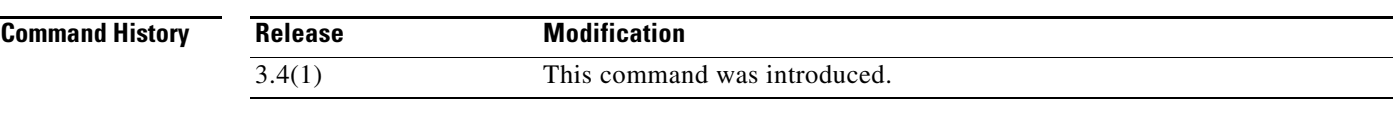

**Usage Guidelines** None.

**Examples** The following example shows how to enable port monitor: switch(config)# **port-monitor enable** switch(config)# **no port-monitor enable**

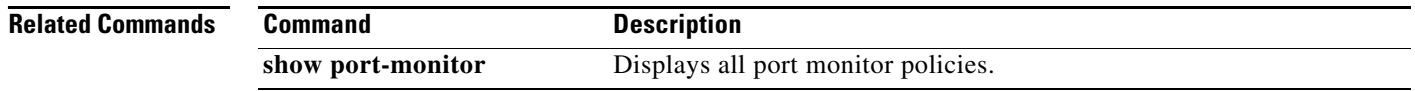

# **port-monitor name**

To display the counter details of the policy, use the **port-monitor name** command. To delete port monitor policy, use the **no** form of the command.

**port-monitor name [***string***]**

**no port-monitor name [***string***]**

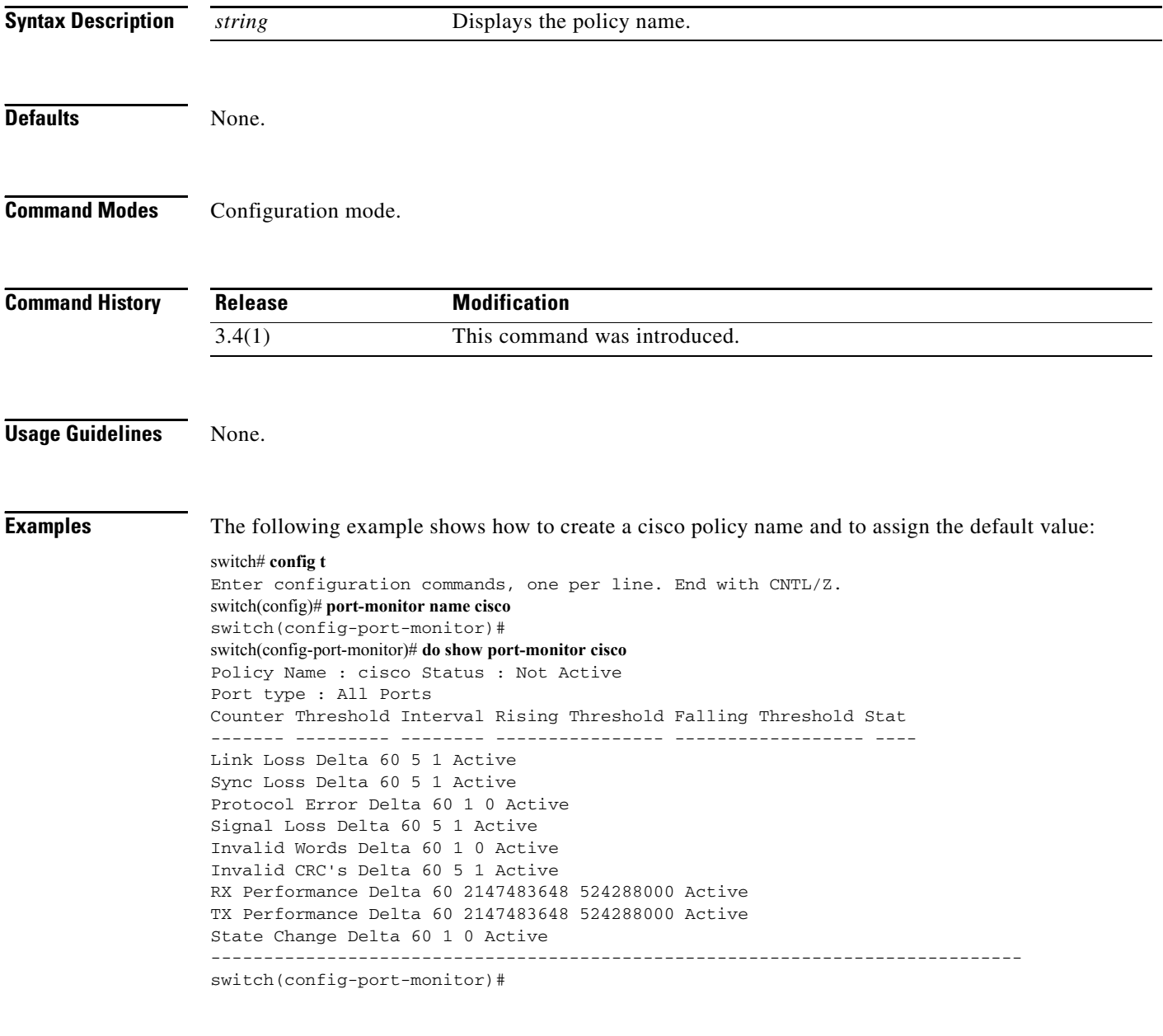

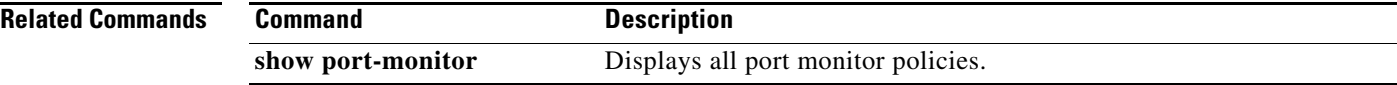

# **port-security**

To configure port security features and reject intrusion attempts, use the **port-security** command in configuration mode. Use the **no** form of the command to negate the command or revert to factory defaults.

#### **port-security**

{**activate vsan** *vsan-id* [**force** | **no-auto-learn**] | **auto-learn vsan** *vsan-id* | **database vsan** *vsan-id* {**any-wwn** | **pwwn** *wwn* | **nwwn** *wwn* | **swwn** *wwn*} [**fwwn** *wwn* | **interface** {**fc** *slot/port* | **port-channel** *number*} | **swwn** *wwn* [**interface** {**fc** *slot/port* | **port-channel** *number*}]]}

#### **no port-security**

{**activate vsan** *vsan-id* [**force** | **no-auto-learn**] | **auto-learn vsan** *vsan-id* | **database vsan** *vsan-id* {**any-wwn** | **pwwn** *wwn* | **nwwn** *wwn* | **swwn** *wwn*} [**fwwn** *wwn* | **interface** {**fc** *slot/port* | **port-channel** *number*} | **swwn** *wwn* [**interface** {**fc** *slot/port* | **port-channel** *number*}]]}

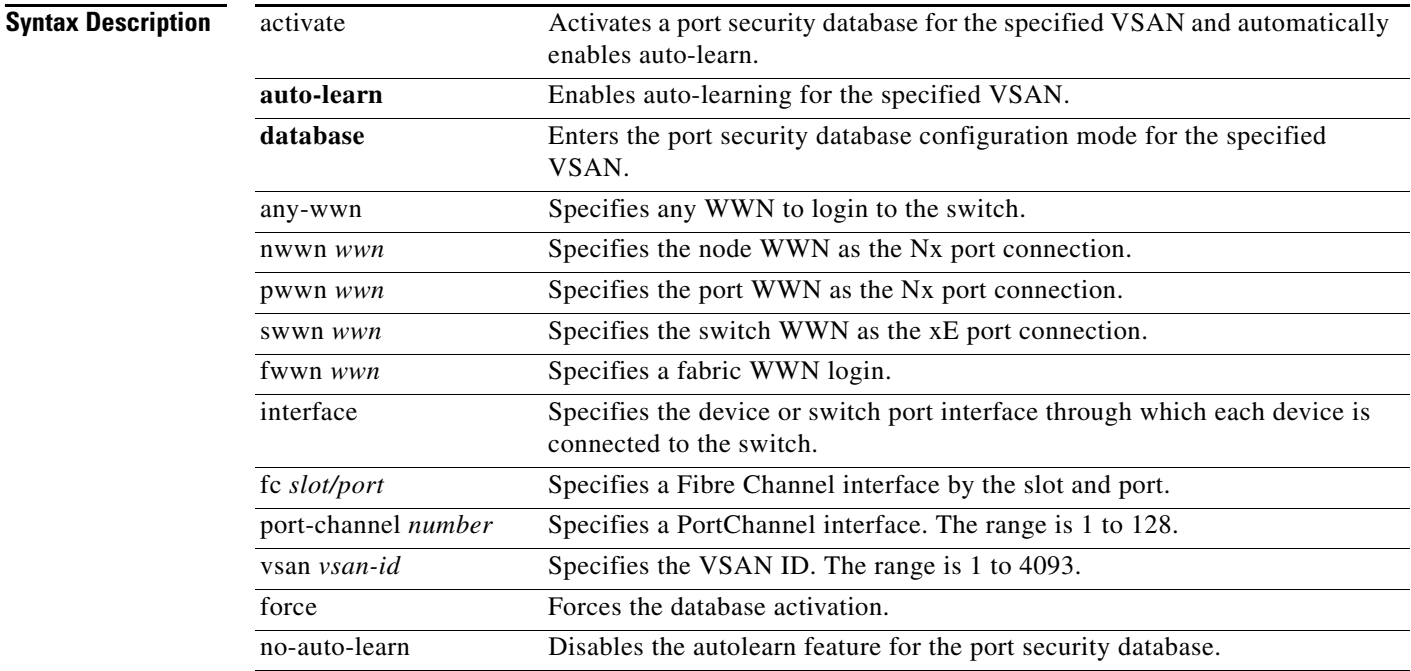

**Defaults** Disabled.

#### **Command Modes** Configuration mode.

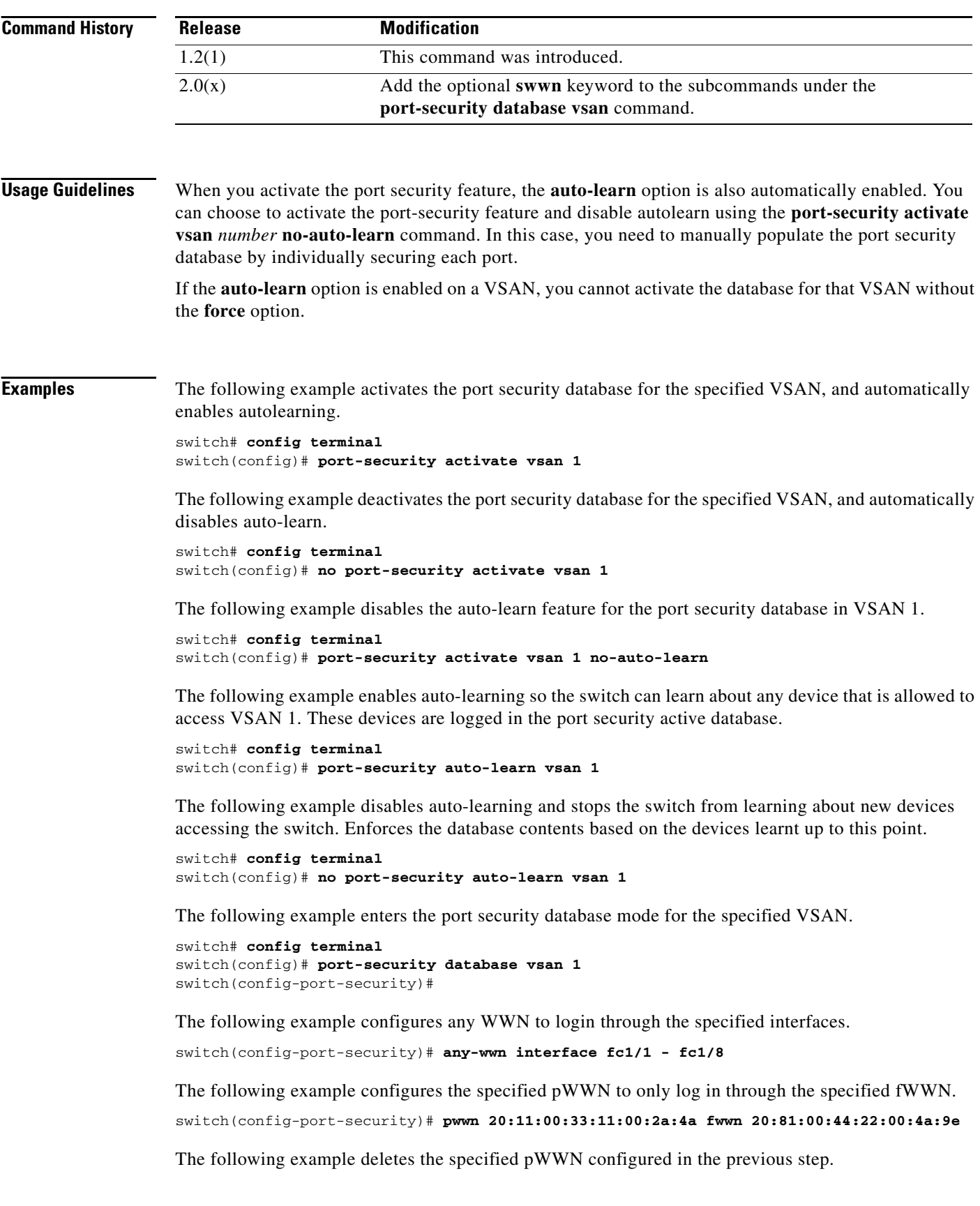

```
switch(config-port-security)# no pwwn 20:11:00:33:11:00:2a:4a fwwn 
20:81:00:44:22:00:4a:9e
```
The following example configures the specified pWWN to only log in through the specified sWWN. switch(config-port-security)# **pwwn 20:11:00:33:11:00:2a:4a swwn 20:00:00:0c:85:90:3e:80**

The following example deletes the specified pWWN configured in the previous step.

```
switch(config-port-security)# no pwwn 20:11:00:33:11:00:2a:4a swwn 
20:00:00:0c:85:90:3e:80
```
The following example configures the specified nWWN to log in through the specified fWWN.

switch(config-port-security)# **nwwn 26:33:22:00:55:05:3d:4c fwwn 20:81:00:44:22:00:4a:9e**

The following example configures the specified pWWN to login through any port on the local switch. switch(config-port-security)# **pwwn 20:11:33:11:00:2a:4a:66**

The following example configures the specified sWWN to only login through PortChannel 5. switch(config-port-security)# **swwn 20:01:33:11:00:2a:4a:66 interface port-channel 5**

The following example configures any WWN to log in through the specified interface.

switch(config-port-security)# **any-wwn interface fc3/1**

The following example deletes the wildcard configured in the previous step.

switch(config-port-security)# **no any-wwn interface fc2/1**

The following example deletes the port security configuration database from the specified VSAN.

```
switch# config terminal
switch(config)# no port-security database vsan 1
switch(config)#
```
The following example forces the VSAN 1 port security database to activate despite conflicts. switch(config)# **port-security activate vsan 1 force**

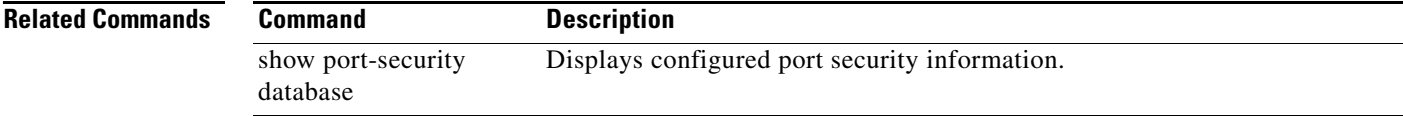

# **port-security abort**

To discard the port security Cisco Fabric Services (CFS) distribution session in progress, use the **port-security abort** command **in configuration mode.**

**port-security abort vsan** *vsan-id*

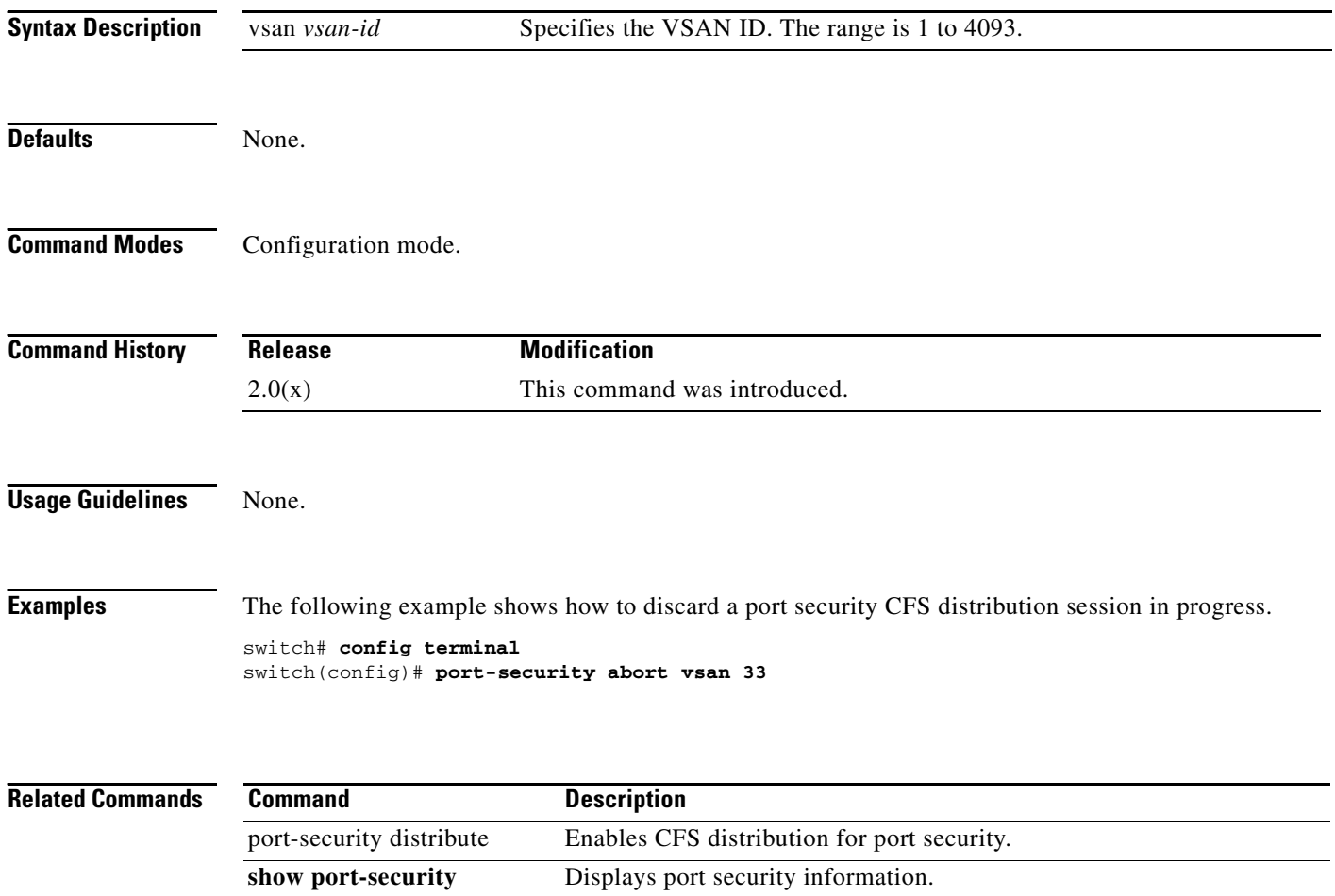

# **port-security commit**

To apply the pending configuration pertaining to the port security Cisco Fabric Services (CFS) distribution session in progress in the fabric, use the **port-security commit** command **in configuration mode.**

**port-security commit vsan** *vsan-id*

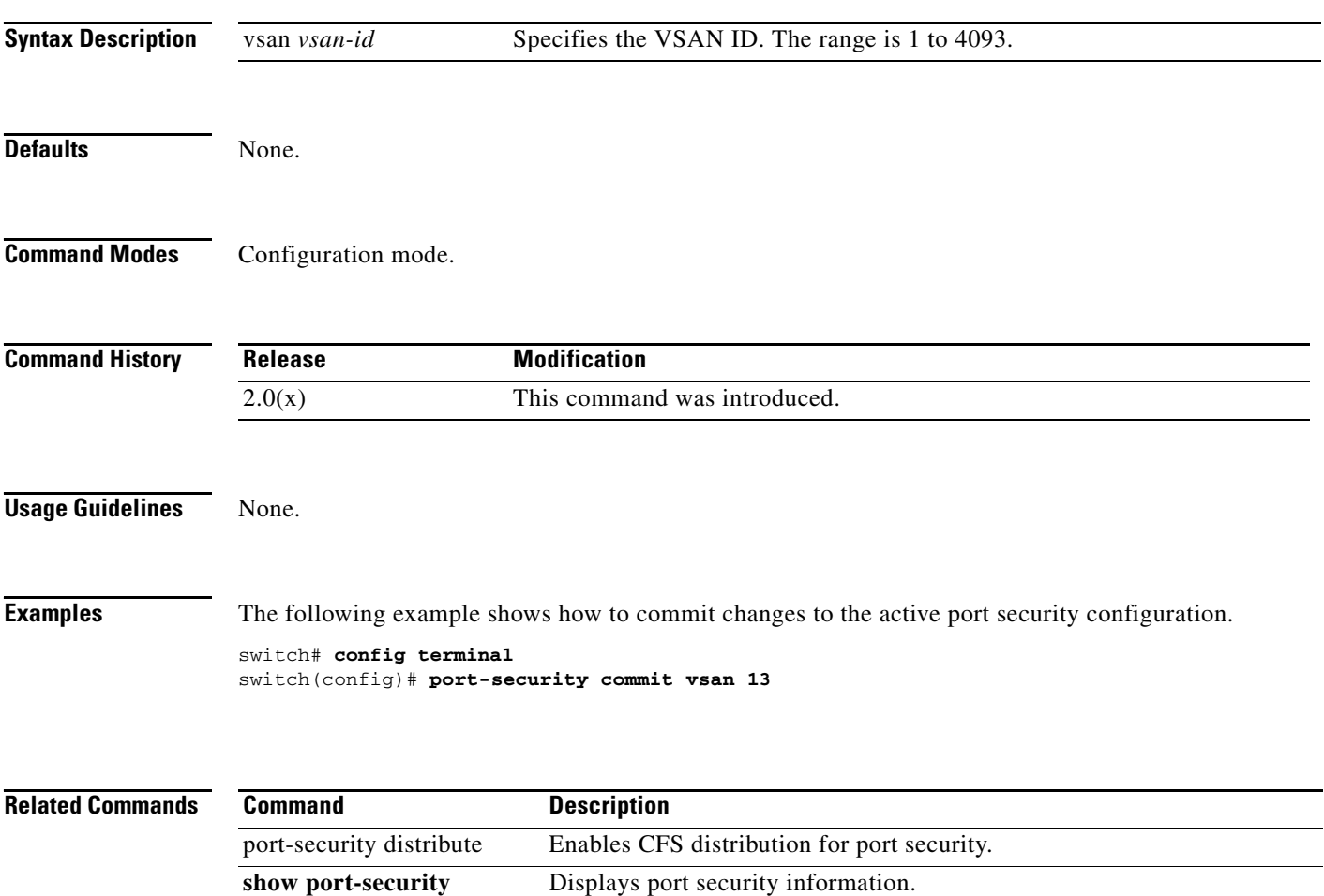

# **port-security database**

To copy the port security database or to view the difference within the port security database, use the **port-security database** command in EXEC mode.

**port-security database {copy** | **diff** {**active** | **config**}} **vsan** *vsan-id*

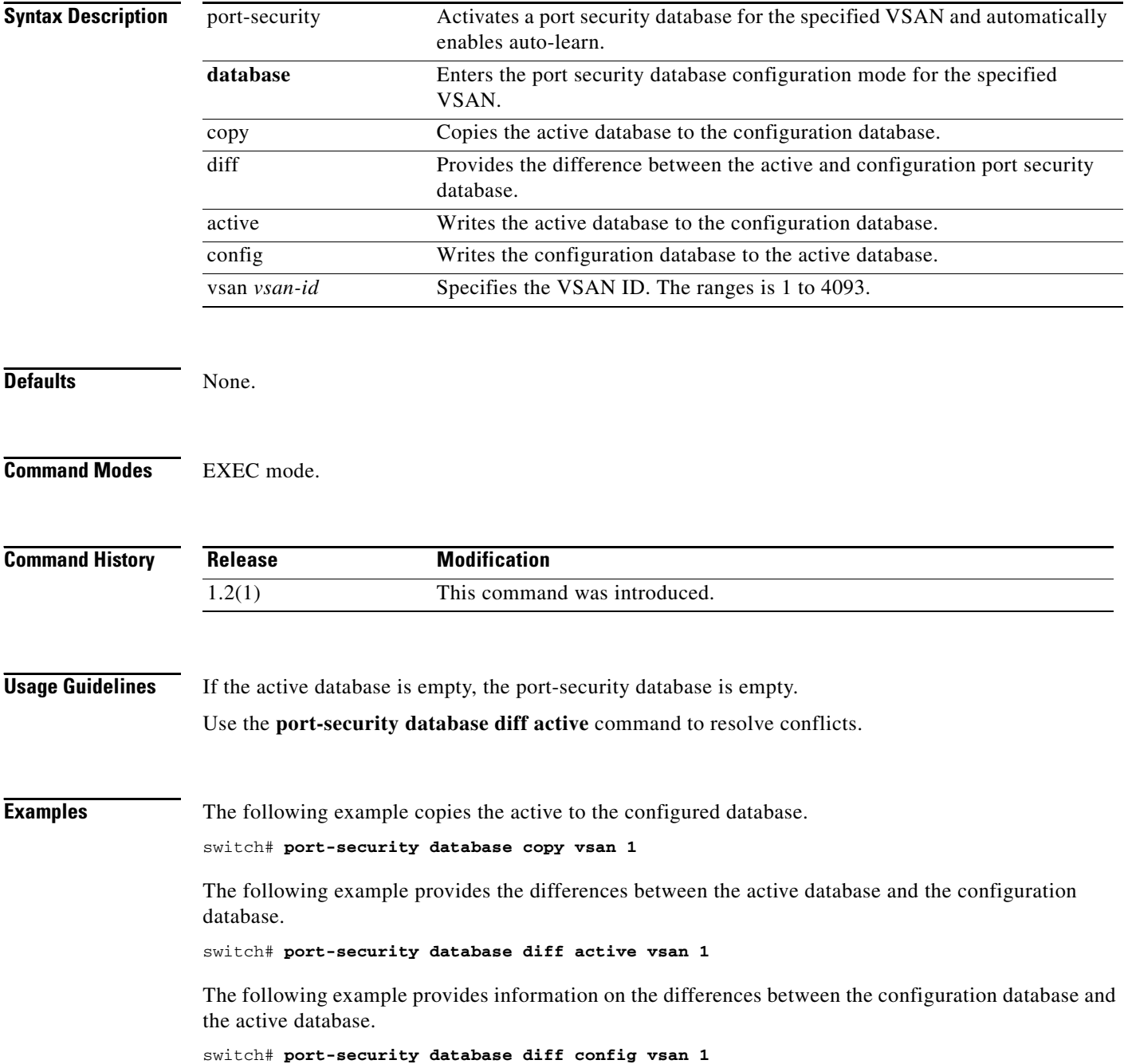

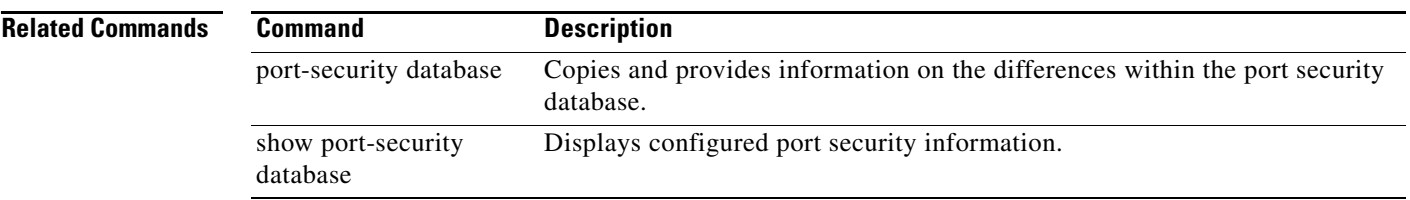

 $\mathcal{L}_{\rm{max}}$ 

# **port-security distribute**

To enable Cisco Fabric Services (CFS) distribution for port security, use the **port-security distribute**  command. To disable this feature, use the **no** form of the command.

**port-security distribute**

**no port-security distribute** 

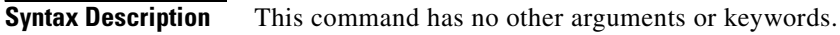

Defaults Disabled.

**Command Modes** Configuration mode.

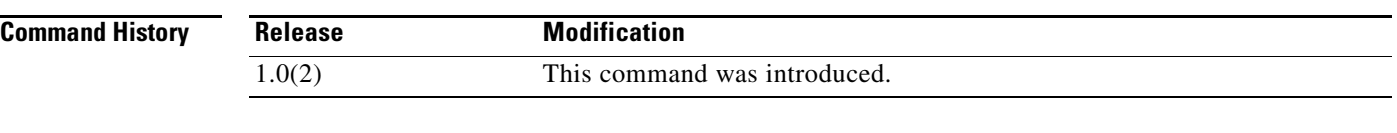

### **Usage Guidelines** Before distributing the Fibre Channel timer changes to the fabric, the temporary changes to the configuration must be committed to the active configuration using the **port-security commit** command.

**Examples** The following example shows how to distribute the port security configuration to the fabric. switch# **config terminal** switch(config)# **port-security distribute**

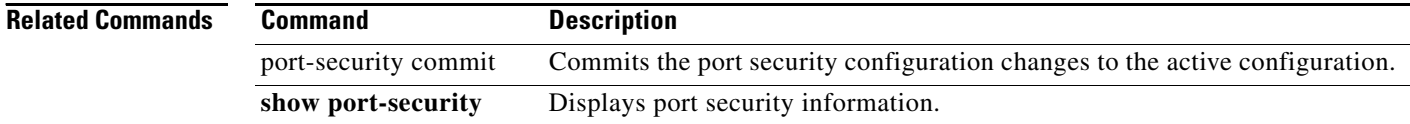

# **port-security enable**

To enable port security, use the **port-security enable** command **in configuration mode.** To disable port security, use the **no** form of the command.

**port-security enable**

**no port-security enable**

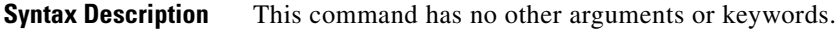

**Defaults** Disabled.

**Command Modes** Configuration mode.

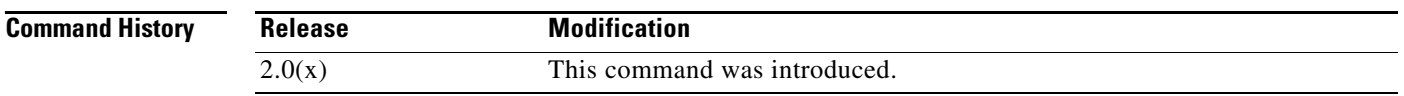

**Usage Guidelines** Issuing the **port-security enable** command enables the other commands used to configure port security.

**Examples** The following example shows how to enable port security. switch# **config terminal** switch(config)# **port-security enable**

The following example shows how to disable port security.

switch# **config terminal** switch(config)# **no port-security enable**

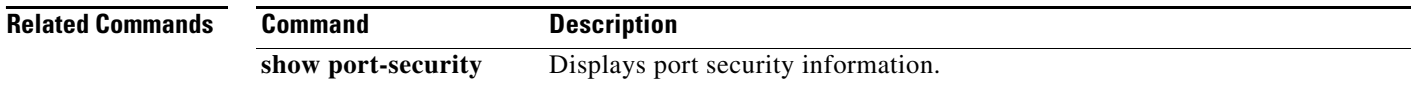

# **port-track enable**

To enable port tracking for indirect errors, use the **port-track enable** command **in configuration mode.** To disable this feature, use the **no** form of the command.

**port-track enable**

**no port-track enable**

- **Syntax Description** This command has no other arguments or keywords.
- **Defaults** Disabled.

**Command Modes** Configuration mode.

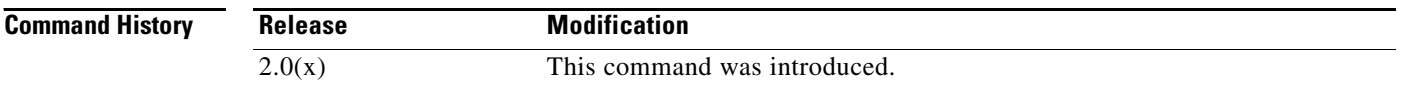

**Usage Guidelines** The software brings the linked port down when the tracked port goes down. When the tracked port recovers from the failure and comes back up again, the tracked port is also brought up automatically (unless otherwise configured).

**Examples** The following example shows how to enable port tracking.

switch# **config terminal** switch(config)# **port-track enable**

The following example shows how to disable port tracking.

switch# **config terminal** switch(config)# **no port-track enable**

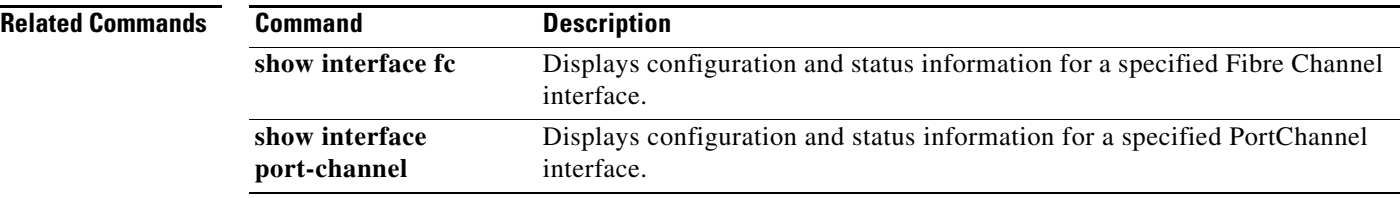

# **port-track force-shut**

To force a shutdown of a tracked port, use the **port-track force-shut** command **in interface configuration submode.** To reenable the port tracking, use the **no** form of the command.

**port-track force-shut**

**no port-track force-shut**

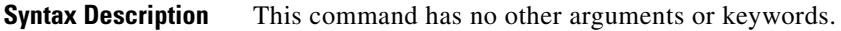

**Defaults** None.

**Command Modes** Interface configuration submode.

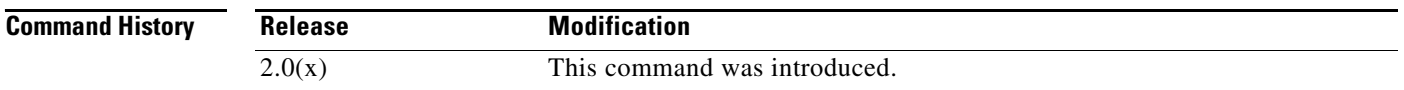

**Usage Guidelines** Use the **port-track force-shut** to keep the linked port down, even though the tracked port comes back up. You must explicitly bring the port up when required using the **no port-track force-shut** command.

**Examples** The following example shows how to force the shutdown of an interface and the interfaces that it is tracking.

> switch# **config terminal** switch(config)# **interface fc 1/2** switch(config-if)# **no port-track force-shut**

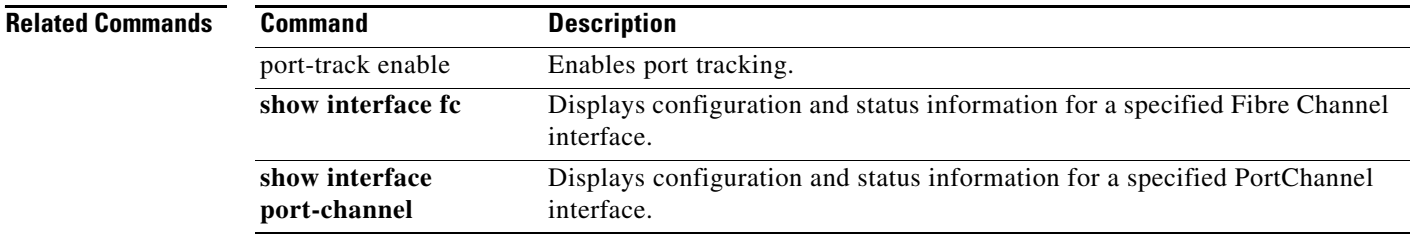

# **port-track interface**

To enable port tracking for specific interfaces, use the **port-track interface** command **in interface configuration submode.** To disable this feature, use the **no** form of the command.

**port-track interface** {**fc** *slot***/***port* | **fcip** *port* | **gigabitethernet** *slot***/***port* | **port-channel** *port*} [**vsan** *vsan-id*]

**no port-track interface** {**fc** *slot***/***port* | **fcip** *port* | **gigabitethernet** *slot***/***port* | **port-channel** *port*} [**vsan** *vsan-id*]

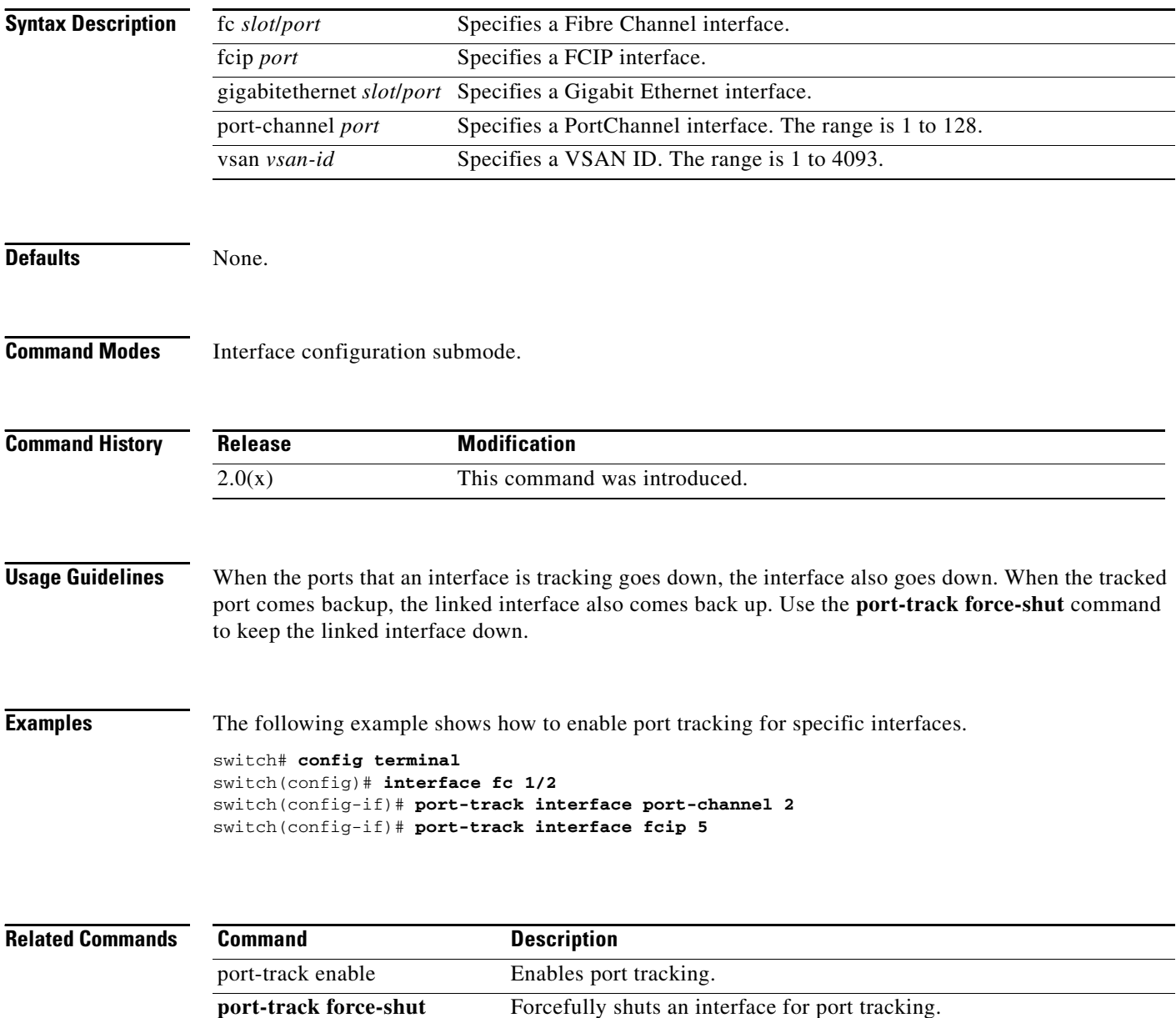

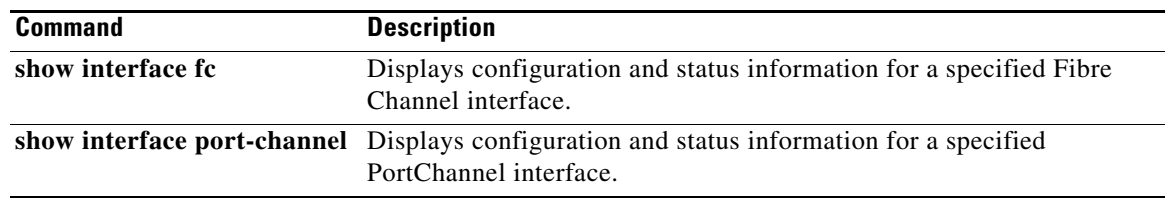

 $\blacksquare$ 

# **port-type**

To configure port type policies, use **port-type** command. To disable port type policies, use the **no** form of the command.

**port-type {all | trunks | access-Ports}**

**no port-type {all | trunks | access-Ports}**

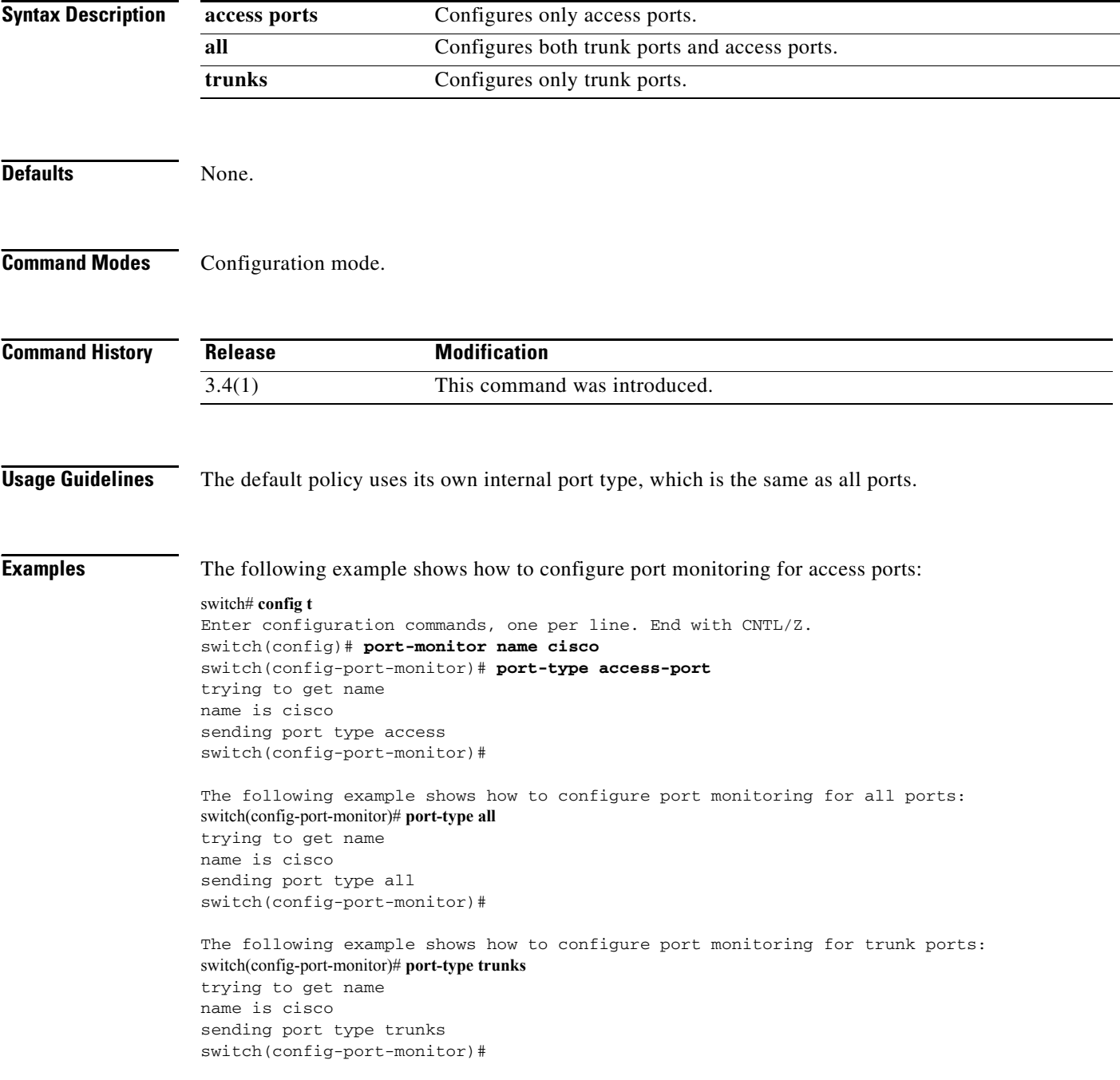

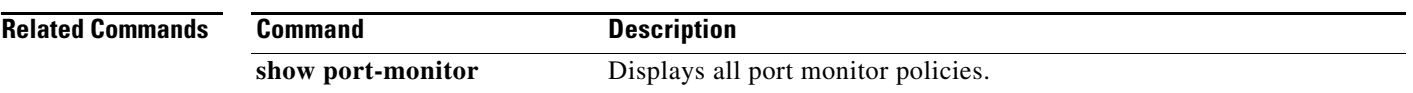

 $\mathcal{L}_{\rm{max}}$ 

# **portaddress**

To enable the FICON feature in a specified VSAN, use the **ficon vsan** command in configuration mode. To disable the feature or to revert to factory defaults, use the **no** form of the command.

**portaddress** *portaddress* **block name** *string* **prohibit portaddress** *portaddress*

**portaddress** *portaddress* **no block no name** *string* **no prohibit portaddress** *portaddress*

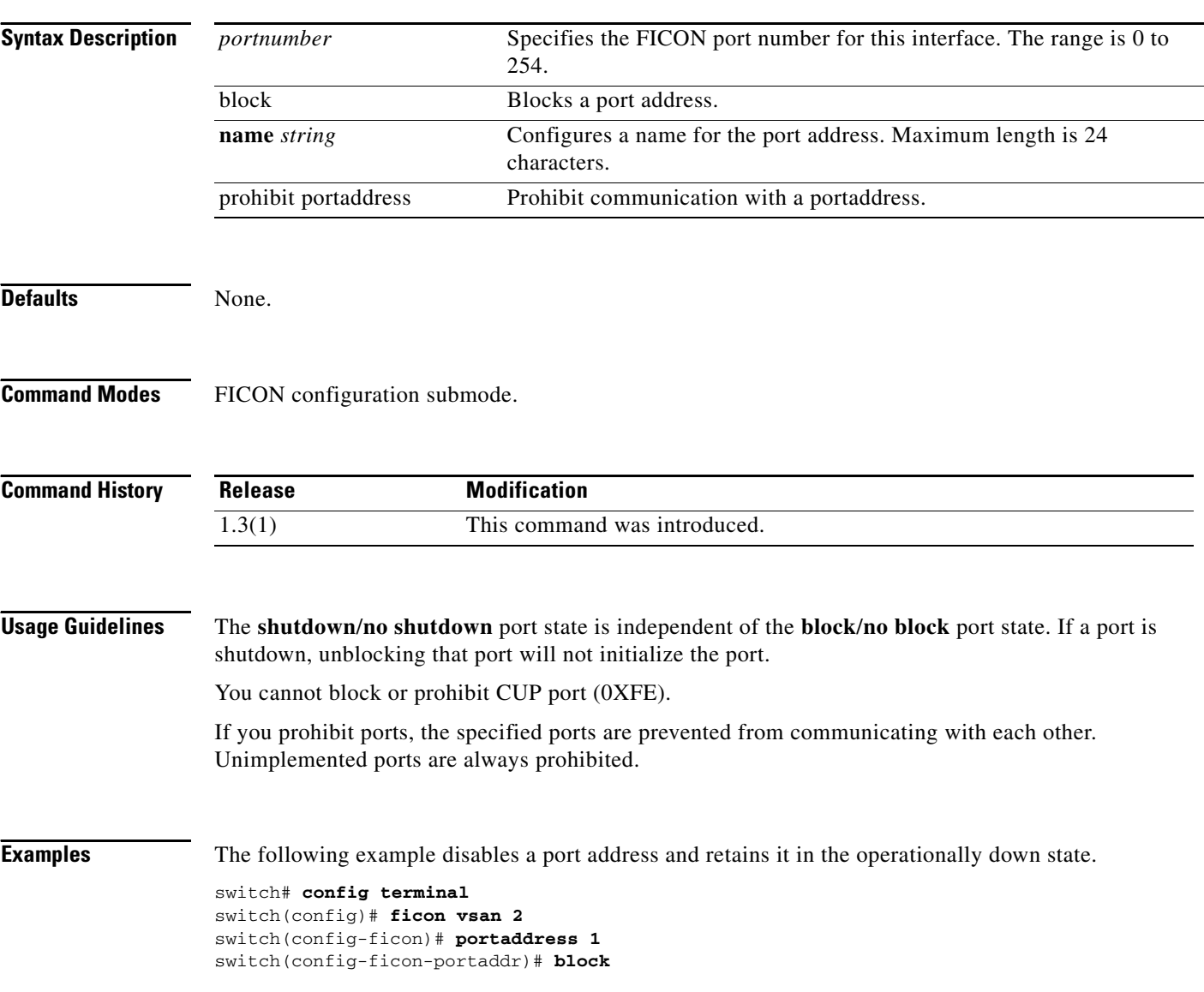

The following example enables the selected port address and reverts to the factory default of the port address not being blocked.

switch(config-ficon-portaddr)# **no block**

The following example prohibits port address 1 in VSAN 2 from talking to ports 3.

switch(config-ficon-portaddr)# **prohibit portaddress 3**

The following example removes port address 5 from a previously-prohibited state.

switch(config-ficon-portaddr)# **no prohibit portaddress 5**

The following example assigns a name to the port address.

switch(config-ficon-portaddr)# **name SampleName**

The following example deletes a previously configured port address name.

switch(config-ficon-portaddr)# **no name SampleName**

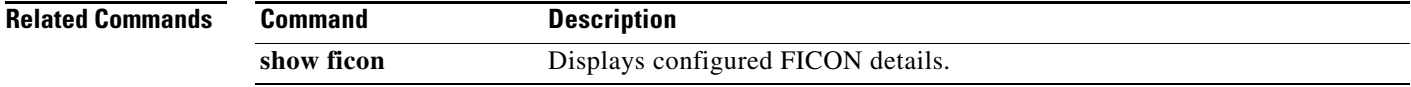

# **power redundancy-mode**

To configure the capacity of the power supplies on the Cisco MDS 9500 Family of switches, use the **power redundancy-mode** command in configuration mode. Use the **no** form of the command to negate the command or revert to factory defaults.

**power redundancy-mode {combined [force]** | **redundant}**

**no power redundancy-mode {combined [force]** | **redundant}**

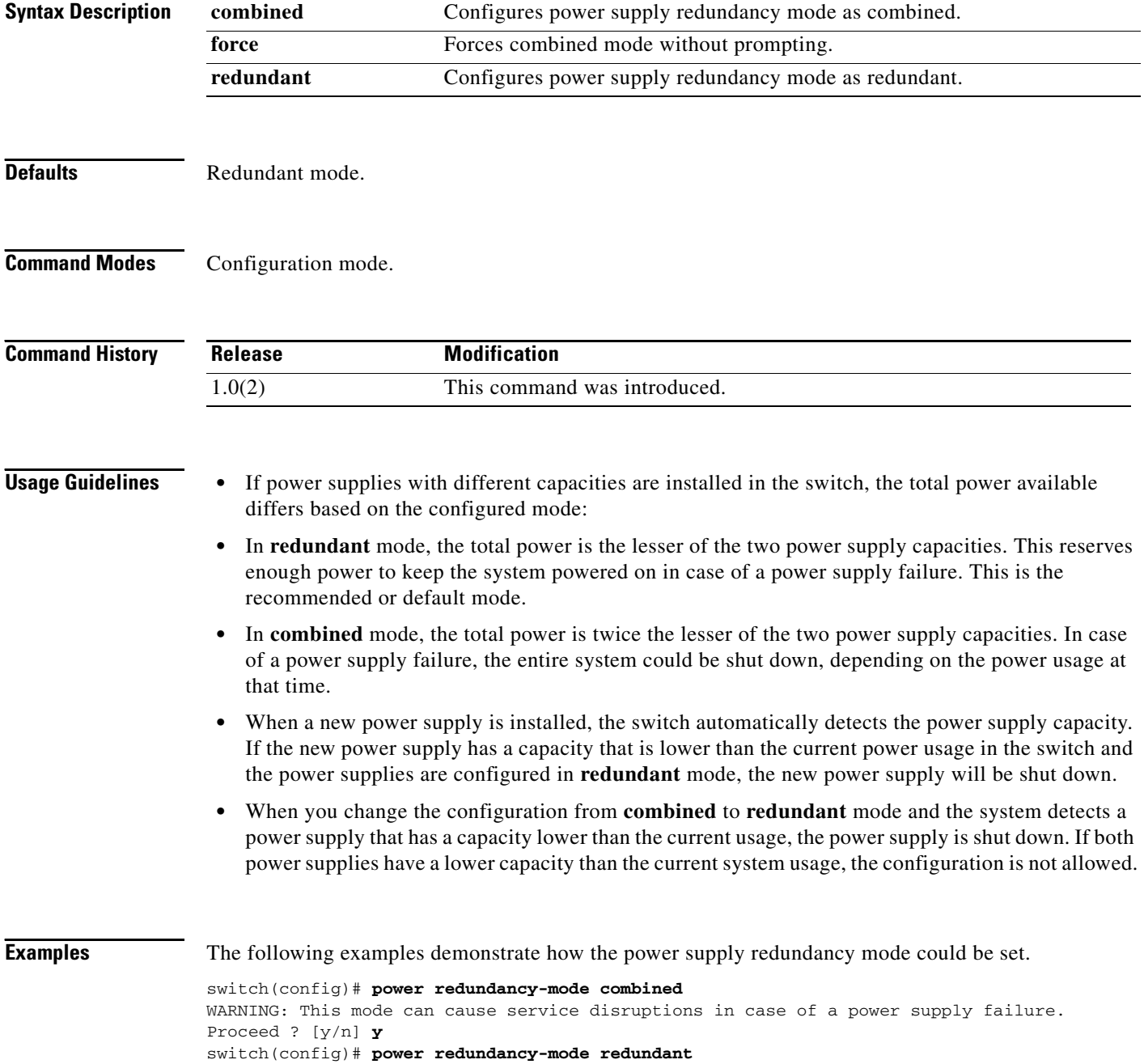

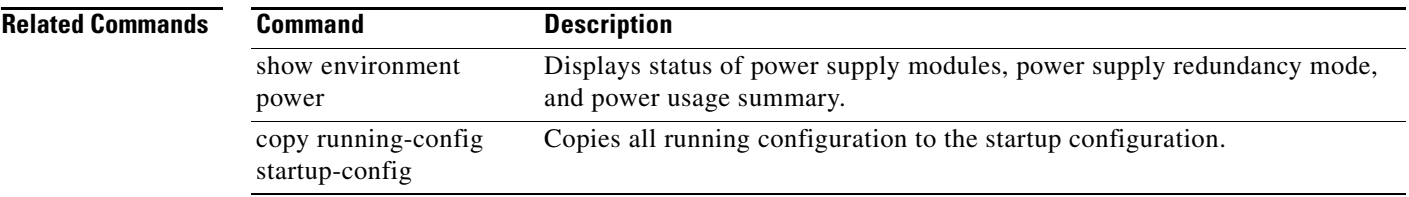

 $\mathcal{L}_{\rm{max}}$ 

# **poweroff module**

To power off individual modules in the system, use the **poweroff module** command in configuration mode. Use the **no** form of this command to power up the specified module.

**poweroff module** *slot*

**no poweroff module** *slot*

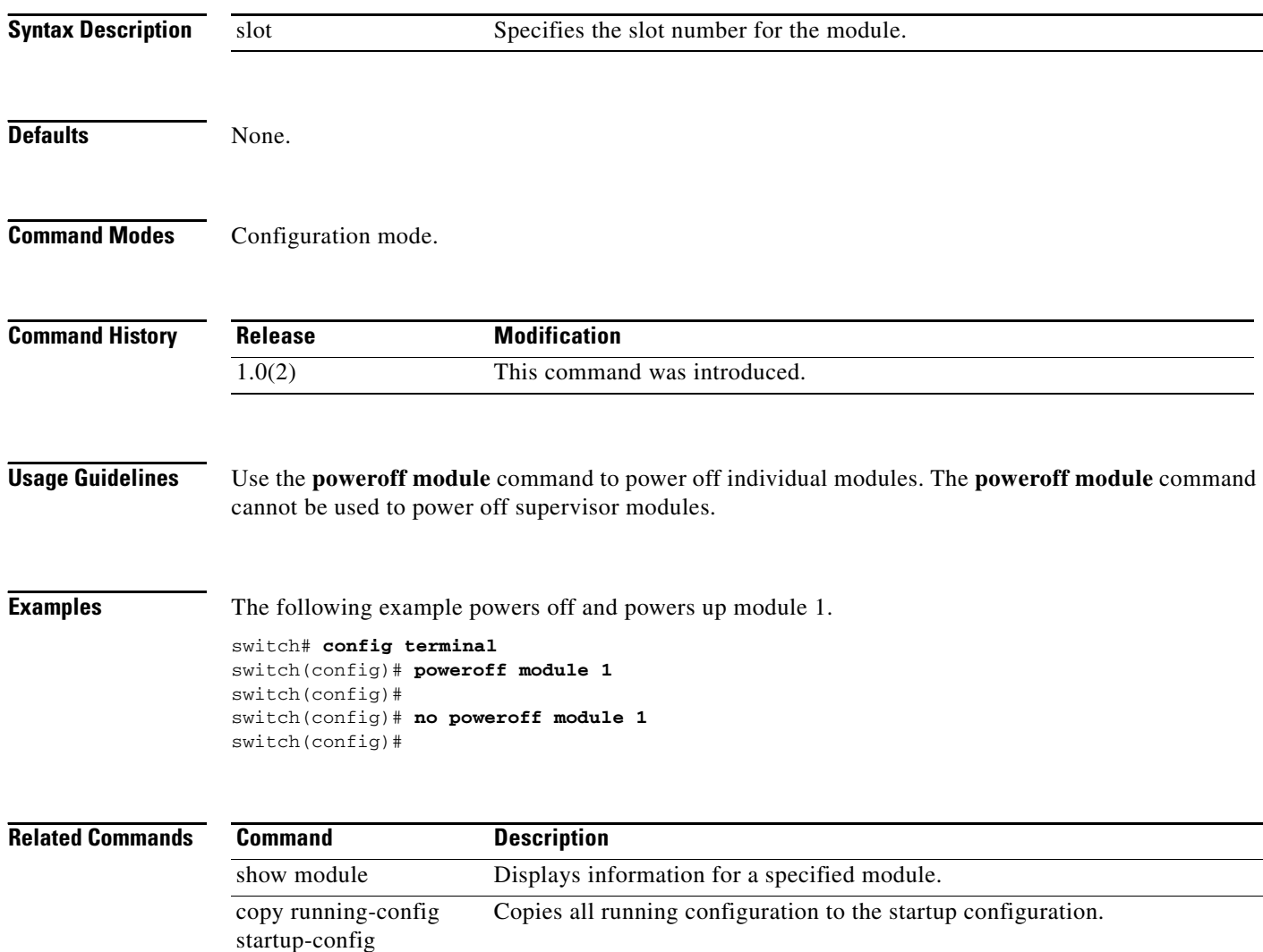

# **priority**

To configure the priority in a QoS policy map class, use the **priority** command in QoS policy class map configuration submode. To disable this feature, use the **no** form of the command.

**priority** *{***high** *|* **low** *|* **medium***}*

**no priority** *{***high** *|* **low** *|* **medium***}*

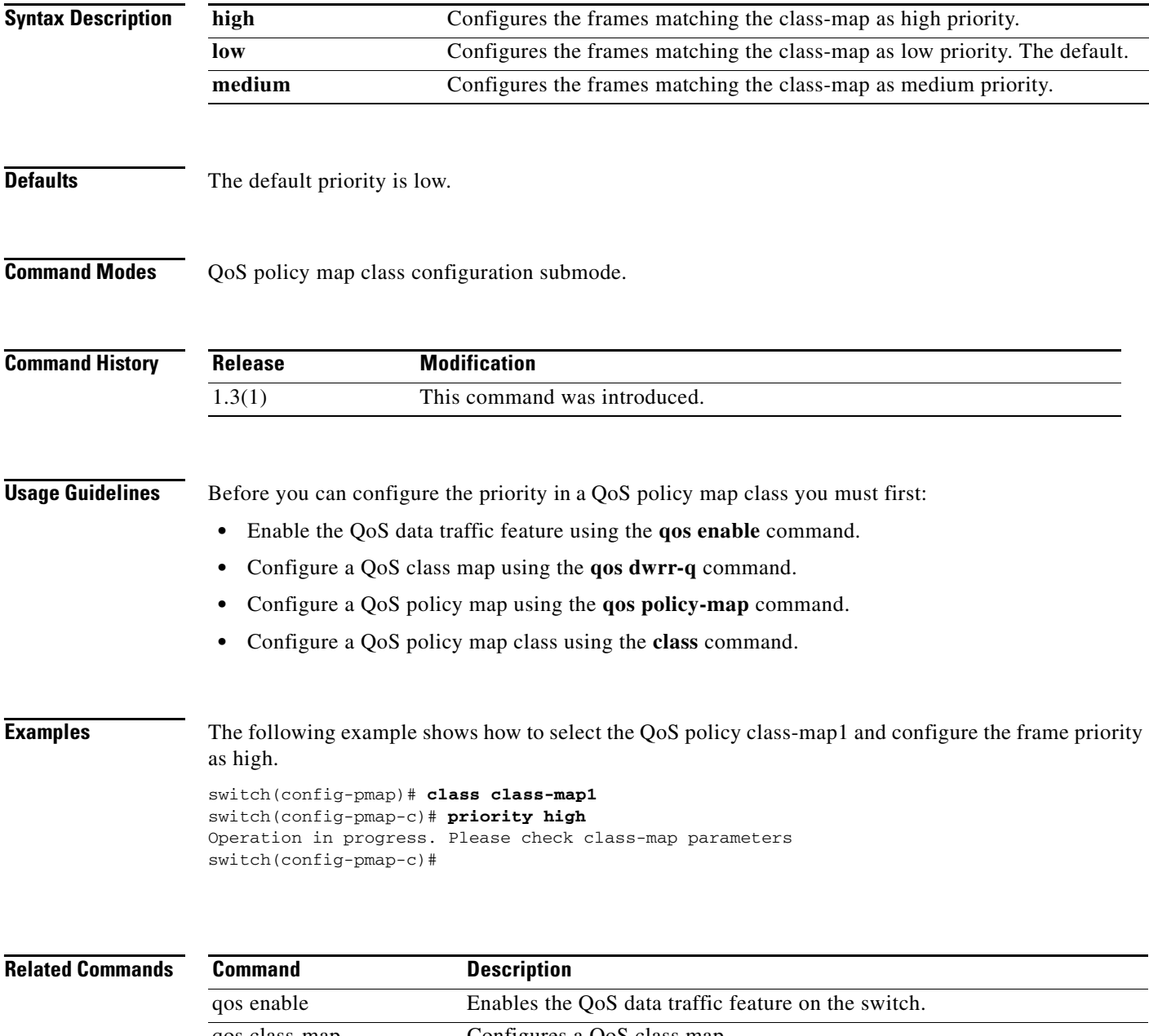

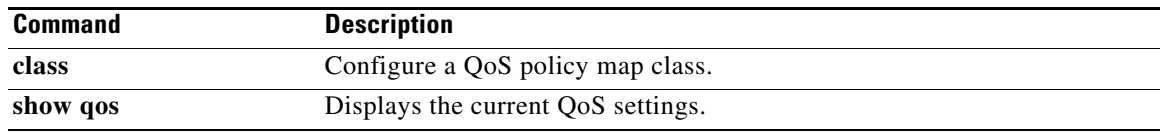

# **purge fcdomain fcid**

To purge persistent FCIDs, use the **purge fcdomain fcid** command in EXEC mode.

**purge fcdomain fcid vsan** *vsan-id*

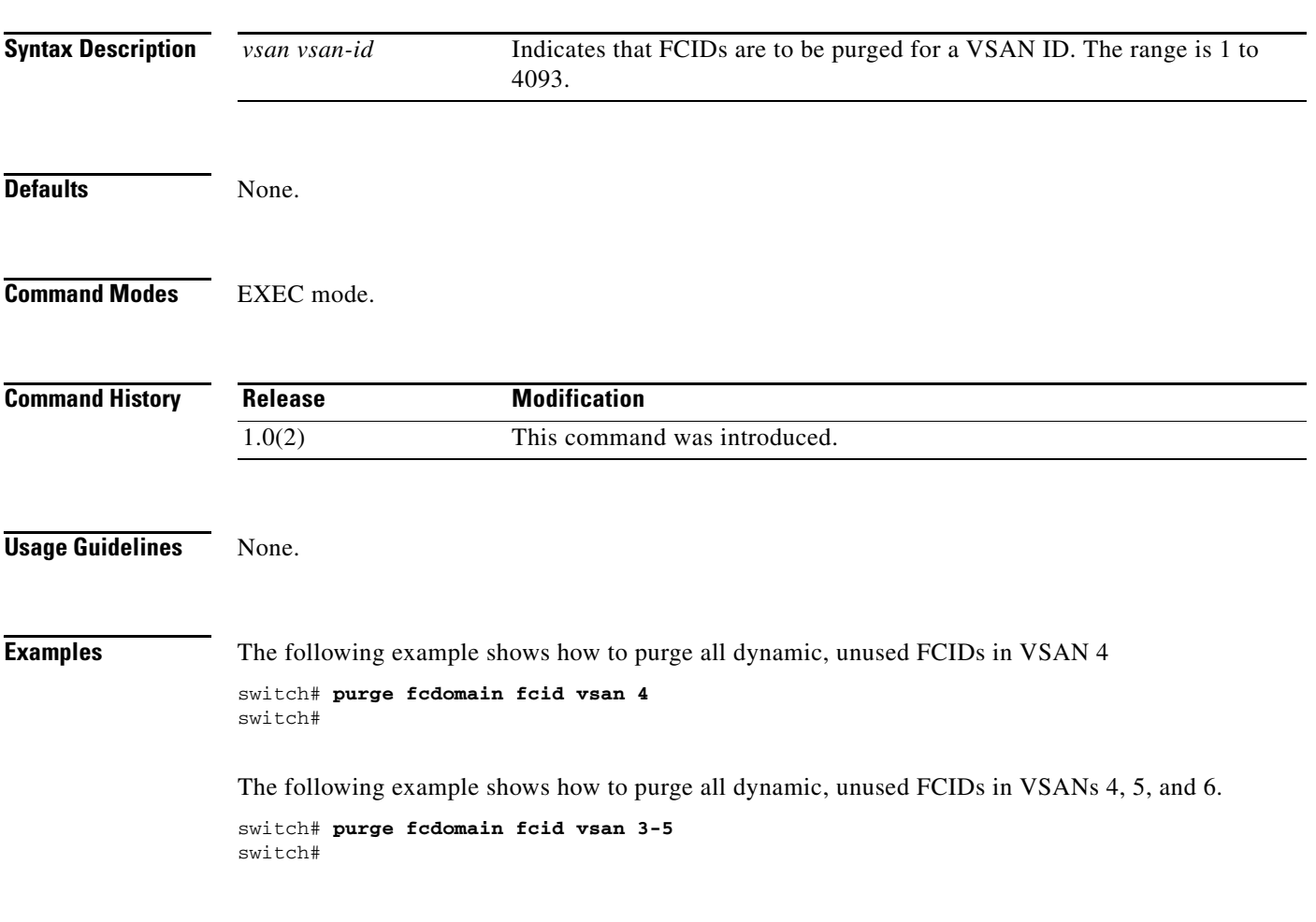

# **purge module**

To delete configurations in the running configuration for nonexistent modules, use the **purge module**  command in EXEC mode.

**purge module** *slot* **running-config**

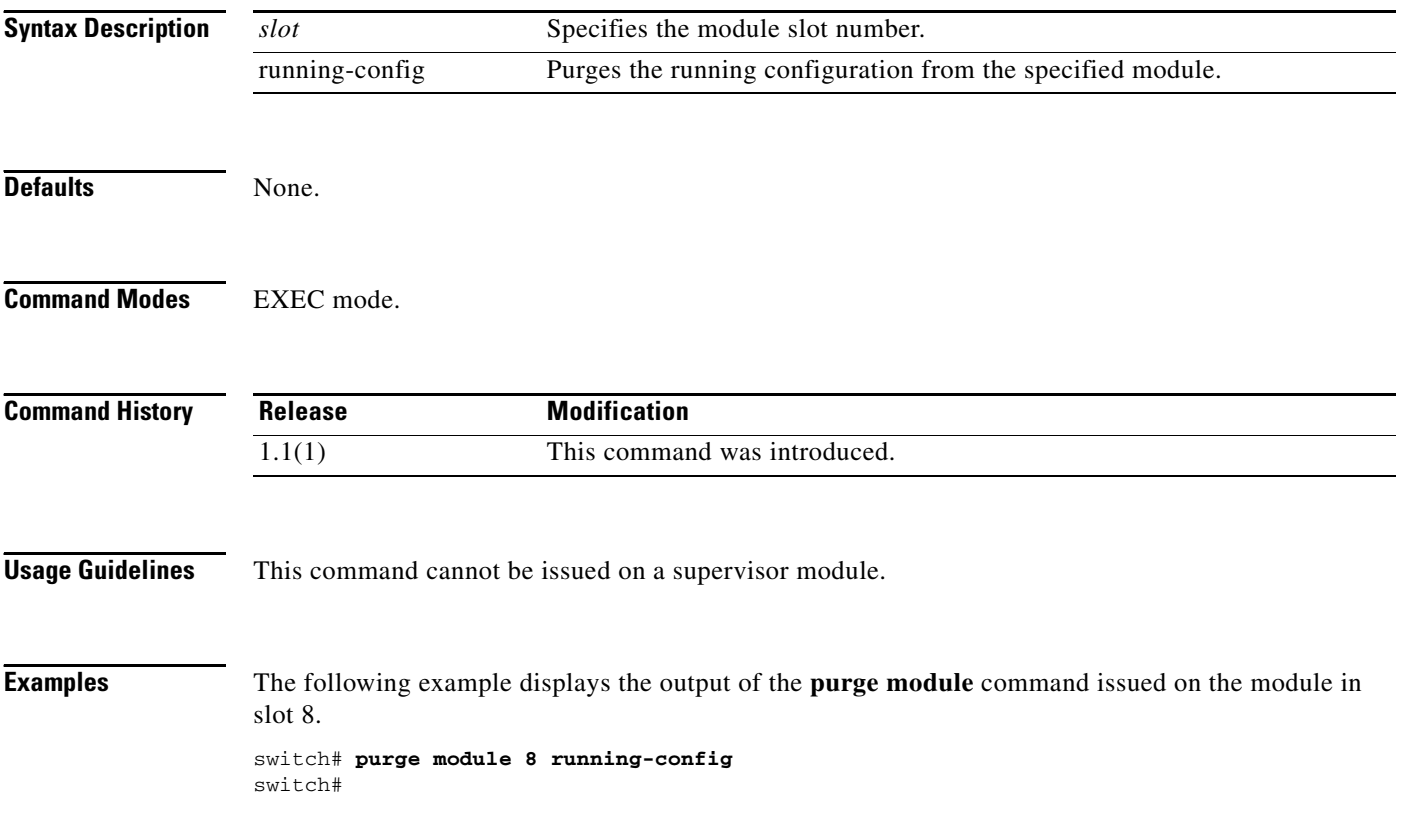

# **pwc**

To view your present working context (PWC), use the **pwc** command in any mode.

**pwc**

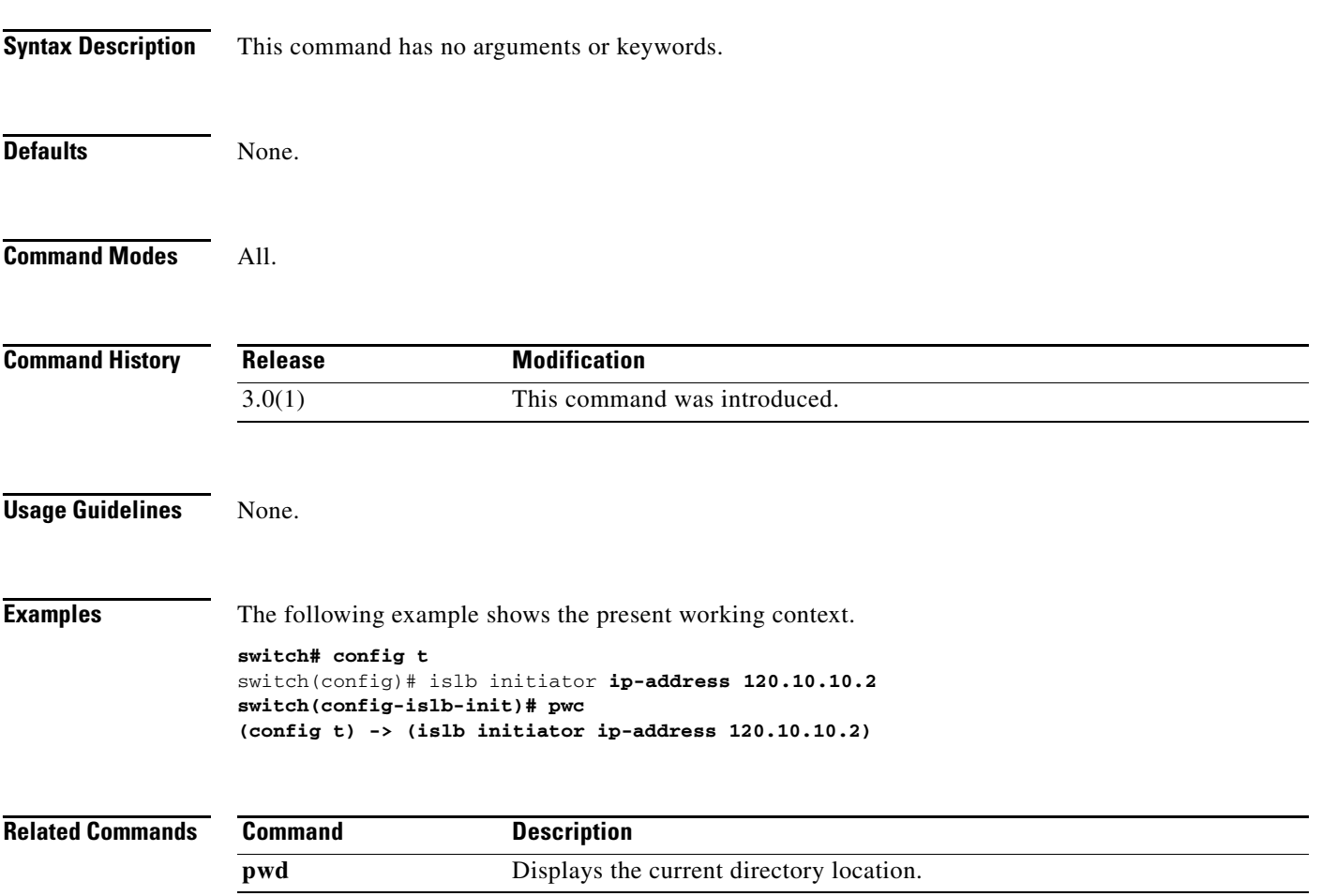

 **pwc**

a ka

# **pwd**

 **pwd**

To display the current directory location, use the **pwd** command in EXEC mode.

**pwd**

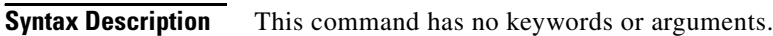

- Defaults None.
- **Command Modes** EXEC mode.

**Command History Release Modification** 1.0(2) This command was introduced.

```
Usage Guidelines None.
```
**Examples** The following example changes the directory and displays the current directory. switch# **cd bootflash:logs** switch# **pwd** bootflash:/logs

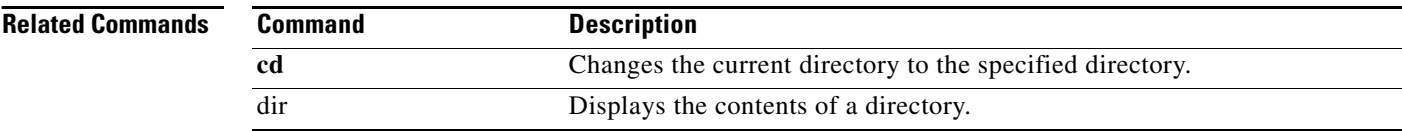

# **pwwn (DPVM database configuration submode)**

To add a device to a dynamic port VSAN membership (DPVM) database using the pWWN, use the **pwwn** command **in DPVM database configuration submode.** To remove a device from a DPVM database using the pWWN, use the **no** form of the command.

**pwwn** *pwwn-id* **vsan** *vsan-id*

**no pwwn** *pwwn-id* **vsan** *vsan-id*

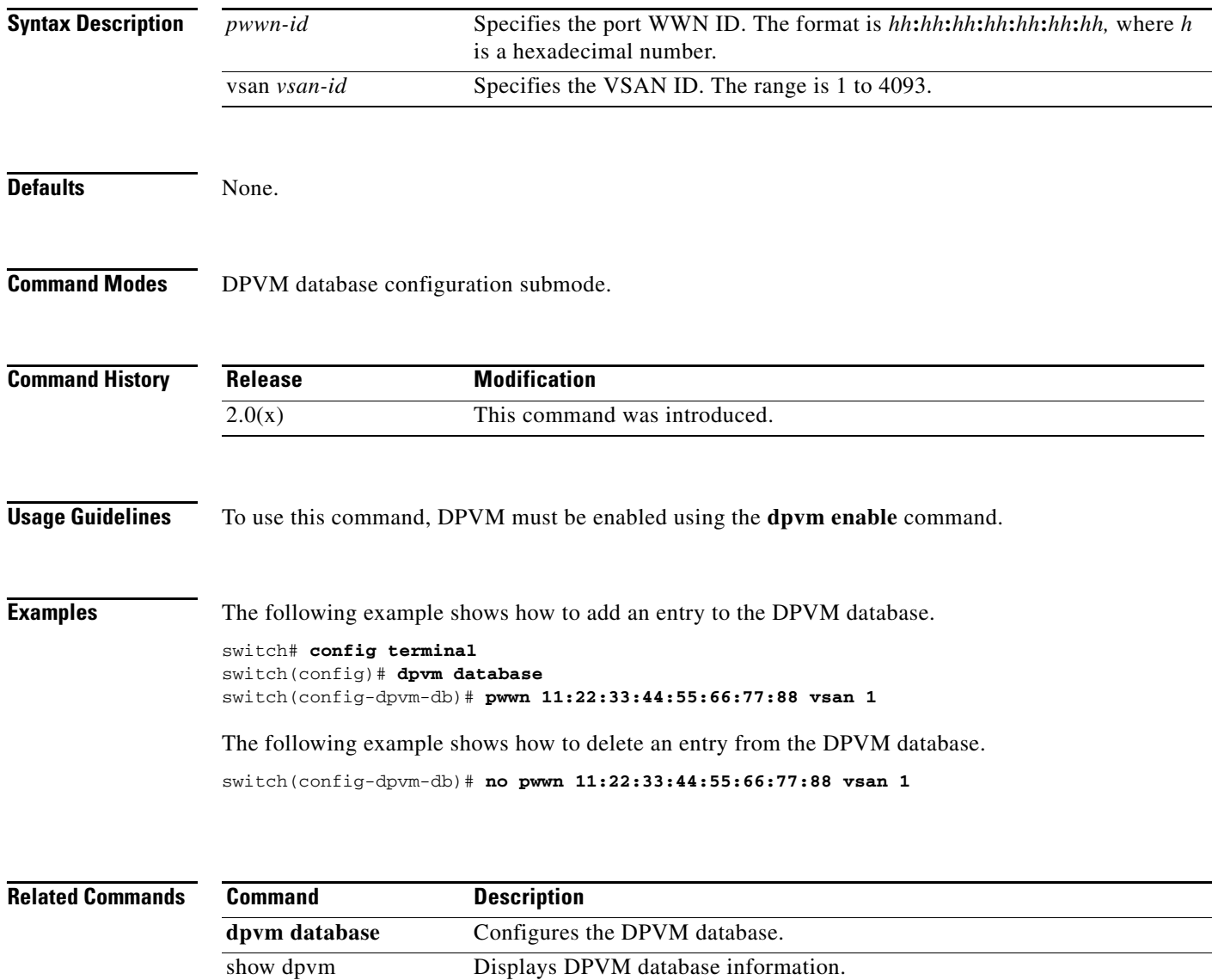

# **pwwn (fcdomain database configuration submode)**

To map a pWWN to a persistent FC ID for IVR, use the **pwwn** command in IVR fcdomain database configuration submode. To remove the mapping for the pWWN, use the **no** form of the command.

**pwwn** *pwwn-id fc-id*

**no pwwn** *pwwn-id*

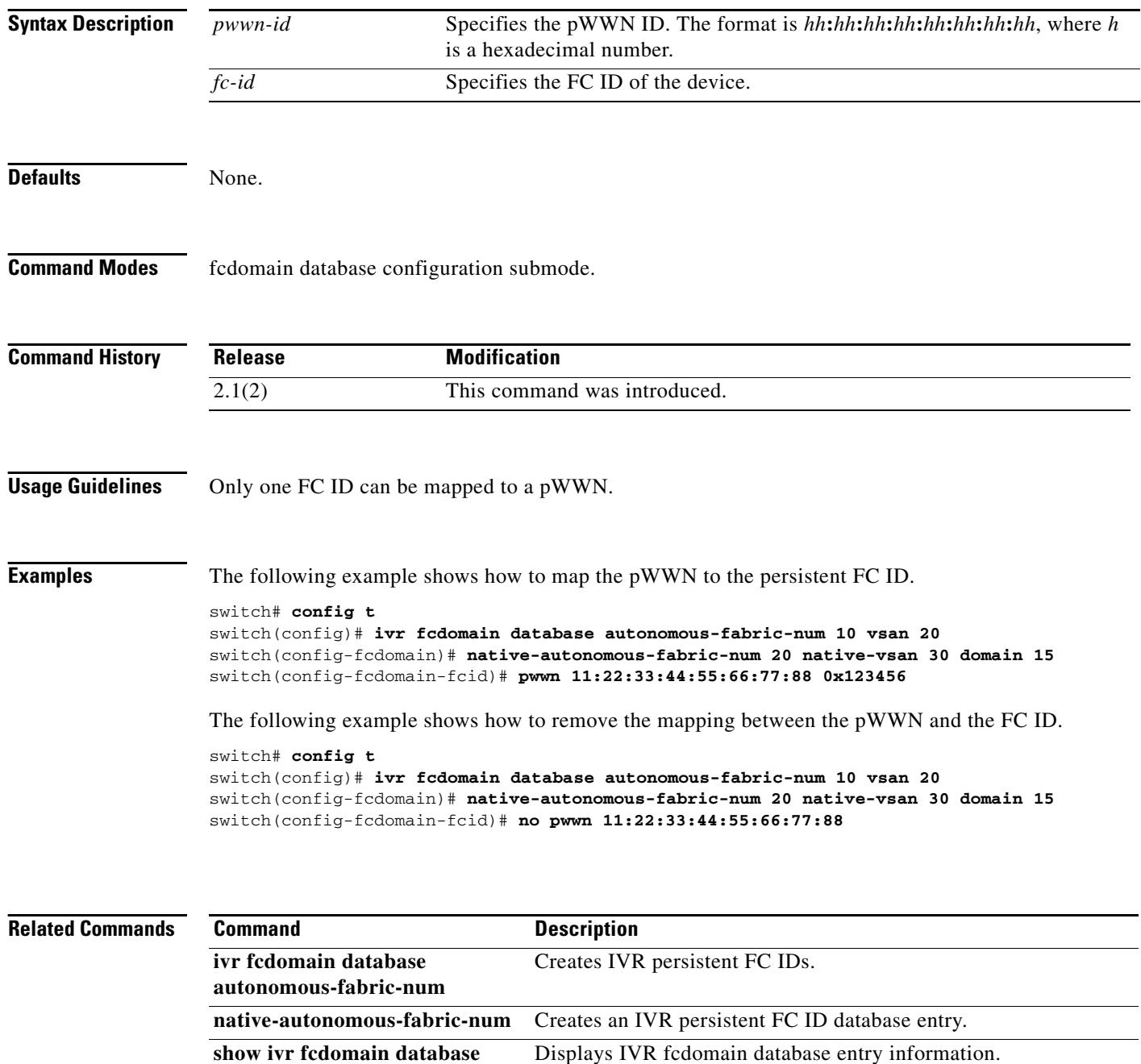

# **pwwn (SDV virtual device configuration submode)**

To add a pWWN to a virtual device, use the **pwwn** command in SDV virtual device configuration submode. To remove a pWWN from a virtual device, usethe **no** form of the command.

**pwwn** *pwwn-name [***primary]**

**no pwwn** *pwwn-name [***primary]**

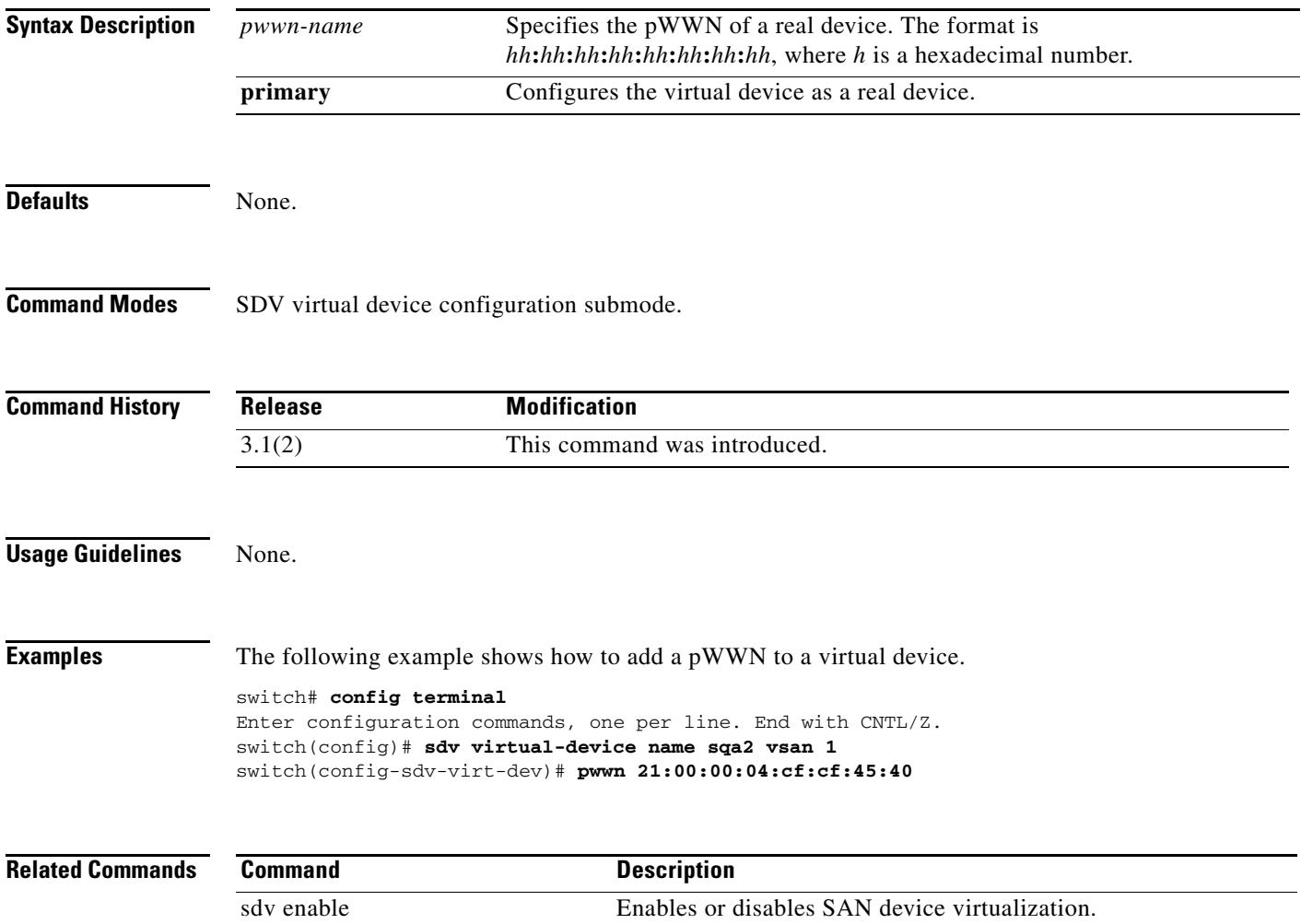

show sdv statistics Displays SAN device virtualization statistics.

*Send documentation comments to mdsfeedback-doc@cisco.com*